# **CAMPURPANAS: SISTEM PENGURUSAN PESANAN MAKANAN MUDAH ALIH**

Hisyam Bin Hardira

Hafiz Mohd Sarim

*Fakulti Teknologi dan Sains Maklumat, Universiti Kebangsaan Malaysia*

#### **ABSTRAK**

Sistem CampurPanas merupakan sistem pengurusan pesanan makanan. Teknologi pada masa kini melibatkan pengaksesan maklumat secara tanpa wayar dan bergantung kepada akses Internet. Sistem pesanan makanan pada zaman sekarang adalah sangat berbeza berbanding dengan sebelum ini. Kaedah sebelum ini yang menggunakan pen dan kertas membawa kesulitan kepada pelanggan akibat daripada kesalahan staf. Oleh itu, pembantu digital peribadi (PDA) dan mesin *multi-touch* telah diperkenalkan bagi mengatasi kelemahan bagi kaedah tersebut. Namun demikian, pendekatan ini tidak menyokong komunikasi data secara masa nyata dan mengakibatkan kelewatan dalam ketibaan data. Satu sistem pesanan makanan yang cekap adalah diperlukan bagi memudahkan pelanggan dengan tidak membuatkan mereka menunggu dengan lebih lama di samping memudahkan pengurus restoran untuk mengurus pesanan. Sistem ini mengandungi lima buah modul iaitu modul pelanggan, modul staf, modul juruwang, modul dapur dan modul pengurus restoran. Disebabkan sistem ini memerlukan ujian intensif, metodologi Agile akan digunakan. Metodologi ini melibatkan pembangunan sistem dalam seberapa banyak iterasi mengikut keperluan pengguna. Ini membantu dalam penambahbaikan sistem CampurPanas dari segi fungsi bagi menjamin kualitinya dari semasa ke semasa. Setiap iterasi mengandungi lima fasa iaitu fasa perancangan, fasa analisis, fasa reka bentuk, fasa pembangunan dan fasa pengujian. Dengan adanya sistem CampurPanas, diharap bahawa sistem ini dapat membantu dalam memudahkan pelanggan dan juga restoran dalam menjadikan pengalaman menjamu selera di dalam restoran lebih baik pada masa akan datang. Hafiz Mohd Sarim<br>
Hafiz Mohd Sarim<br>
Frakulti Teknologi dan Sains Maklumat, Universiti Kebangsaan Malaysia<br>
ABSTRAK<br>
Sistem CampurPanas menpakan sistem pengurusan pesanan makanan. Teknologi pada ansa<br>
ikni melibatkan pengak

## **1 PENGENALAN**

Pada zaman kini, semua urusan dan juga transaksi yang berkaitan bagi kebanyakan jenis perniagaan telah berubah secara drastic berbanding dengan zaman dahulu dengan adanya kemajuan dari segi teknologi maklumat dan komunikasi (ITC) (Liang et al. 2007). Teknologi pada masa kini telah berubah ke arah tanpa wayar juga bergantung kepada akses Internet untuk mencapai segala maklumat. Penggunaan teknologi seperti ini dapat meningkatkan daya saing bagi sesebuah restoran kerana restoran seperti ini telah membawa kemudahan kepada pelanggan di

mana pelanggan tidak perlu menunggu lama di restoran dan ini dapat menjimatkan masa dan wang.

Sistem pesanan makanan sebelum ini adalah sangat berbeza berbanding dengan sistem pesanan makanan yang sekarang. Proses pesanan makanan sebelum ini adalah secara manual dengan sepenuhnya. Proses ini melibatkan pelayan, pen dan juga kertas. Prosedur bagi proses pesanan makanan tersebut dapat ditunjukkan melalui Rajah 1.

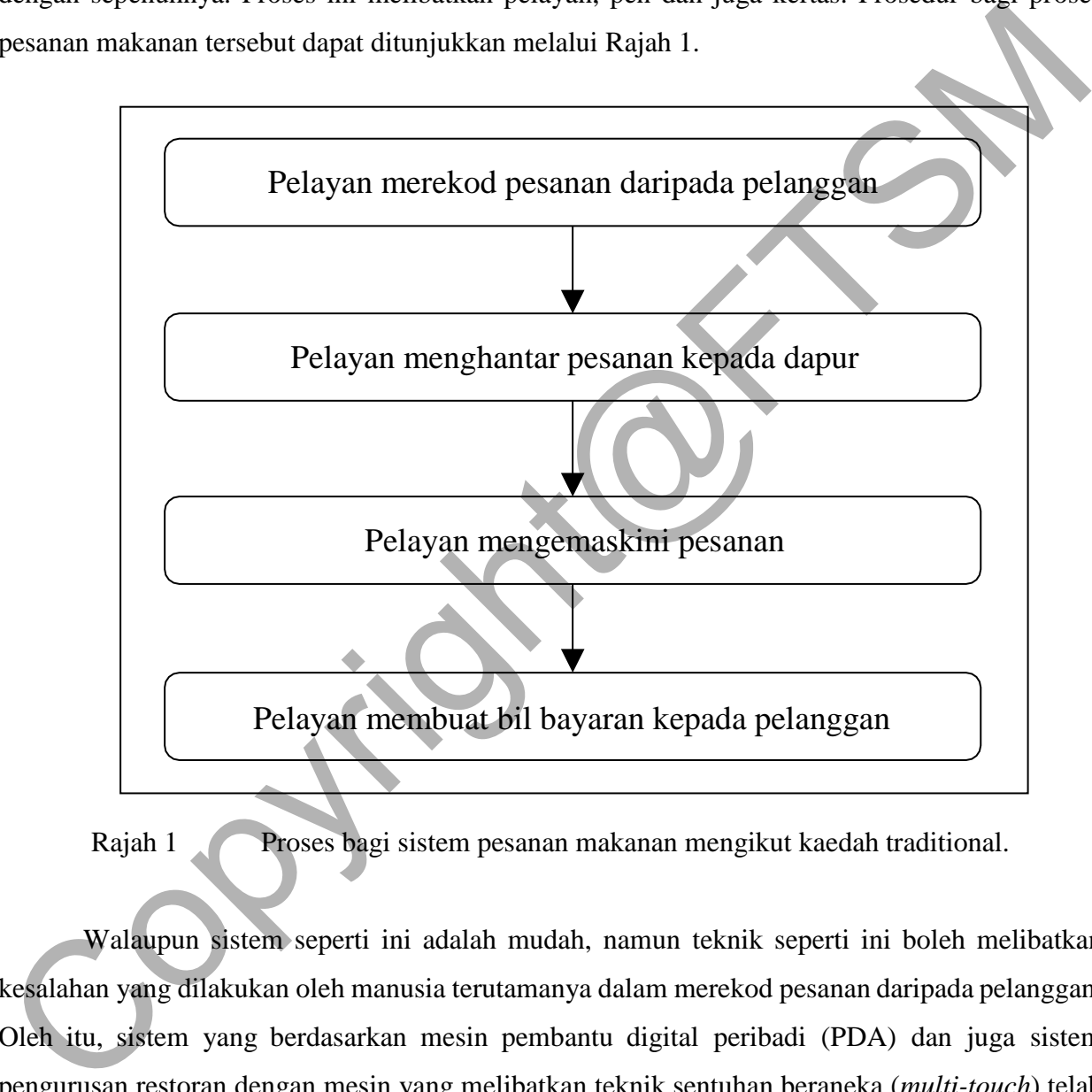

Rajah 1 Proses bagi sistem pesanan makanan mengikut kaedah traditional.

Walaupun sistem seperti ini adalah mudah, namun teknik seperti ini boleh melibatkan kesalahan yang dilakukan oleh manusia terutamanya dalam merekod pesanan daripada pelanggan. Oleh itu, sistem yang berdasarkan mesin pembantu digital peribadi (PDA) dan juga sistem pengurusan restoran dengan mesin yang melibatkan teknik sentuhan beraneka (*multi-touch*) telah dibangunkan supaya menjadikan proses pemesanan makanan lebih berkesan di samping mengatasi kekurangan bagi sistem pemesanan makanan secara manual (Khairunnisa et al. 2009). Walau bagaimanapun, sistem tersebut masih ada kekurangan seperti isu spesifikasi PDA yang lemah, PDA tidak dapat menyokong komunikasi secara masa nyata, ketibaan data yang lambat dan

PTA-FTSM-2020-060

sebagainya (Tanpure et al. 2013).

Kini, terdapat banyak aplikasi pesanan makanan mudah alih yang boleh didapati di pasaran aplikasi iaitu *Google Play Store*. Setiap aplikasi pesanan makanan memberi fungsi yang berbeza dan sesetengah aplikasi pesanan makanan menawarkan perkhidmatan penghantaran ke rumah. Antara aplikasi pesanan makanan yang paling popular adalah seperti *FoodPanda*, *dahmakan* dan sebagainya.

Dalam kajian ini, fokus akan diberikan pada bagaimana sistem pesanan makanan dapat ditingkatkan dari segi kecekapan berbanding dengan sistem pesanan makanan yang sedia ada. Antara komponen yang akan diliputi dalam sistem CampurPanas ialah aplikasi mudah alih pengguna sebagai pelanggan, aplikasi mudah alih untuk staf restoran, aplikasi mudah alih untuk staf dapur, aplikasi mudah alih untuk staf juruwang dan juga aplikasi web bagi pengurus restoran berserta dengan pangkalan data. Sistem ini akan dibangunkan mengikut dua pakej, iaitu pakej pertama yangmelibatkan aplikasi mudah alih pengguna yang terdiri daripada pelanggan, staf, staf dapur, staf juruwang dan juga pengurus restoran. Manakala bagi pakej yang kedua ialah aplikasi web yang melibatkan proses pengurusan data dalam pangkalan data, dan aplikasi web ini akan digunakan oleh pengurus restoran, dan juga pengurus sistem dan pangkalan data. Antara aplikasi pesanan makanan yang paling popular adalah seperti FoodPanda, dahmakan dapat<br>Antara aplikasi pesanan makanan yang paling popular adalah seperti FoodPanda, dahmakanan dapat<br>sebagainya.<br>Dalam kajian ini, foku

#### **2 PERNYATAAN MASALAH**

Pengalaman untuk menikmati makanan di sesebuah restoran kadangkala boleh menjadi satu isu disebabkan oleh beberapa masalah yang berlaku. Pengalaman seperti ini boleh berlaku terutamanya di restoran yang masih menggunakan kaedah traditional dalam merekod pesanan order seperti kertas. Hal ini menyebabkan pesanan makanan tidak dapat diurus dengan baik dan menjadikan sesetengah pesanan daripada pelanggan telah diabaikan sehingga memerlukan pelanggan untuk mengingatkan pelayan restoran. Ini telah menyebabkan pelanggan yang terjejas terpaksa untuk menunggu lebih lama daripada biasa supaya makanan yang dipesan dapat dihidangkan. Keadaan seperti ini menyebabkan sesetengah pelanggan yang tidak dapat bersabar sehingga mereka memarahi pelayan dan juga pengurus restoran. Keadaan seperti ini boleh menjadikan sebagai satu isu yang sangat serius dan akan membawa imej yang buruk kepada restoran. Jadi, kita memerlukan satu sistem yang sangat cekap dan baik dalam memudahkan pelanggan untuk membuat pesanan makanan tanpa menunggu dengan mengambil masa yang lama dan juga memudahkan pengurus restoran untuk mengurus segala pesanan daripada pelanggan dengan lebih mudah.

#### **3 OBJEKTIF KAJIAN**

Projek ini bertujuan untuk membangunkan satu sistem pesanan makanan secara dalam talian bagi memesan makanan secara dalam talian dengan pembangunan aplikasi yang meliputi fungsi CRUD, laporan kewangan dan laporan analisis kewangan untuk pelanggan, staf restoran, staf dapur, staf juruwang dan juga pengurus restoran melalui integrasi pangkalan data. Pada masa yang sama, membangunkan satu aplikasi pesanan makanan yang berdasarkan status pesanan menggunakan platform android.

#### **4 METOD KAJIAN**

Metodologi yang paling sesuai bagi membangunkannya ialah kaedah yang diilustrasikan seperti di Model Tangkas (atau dikenali sebagai model *Agile Methodology*). Melalui kaedah ini, pembangunan projek dapat dilaksanakan dengan memenuhi kehendak pelanggan, membuat perubahan secara berkala dan menaik taraf sistem tersebut mengikut kehendak dari semasa ke semasa dengan cara yang mudah dan efektif (Cohen, Lindvall & Costa 2003). Di samping itu, Metodologi *Agile* juga memudahkan proses pembangunan aplikasi kerana model ini adalah berdasarkan keperluan pelanggan yang diutamakan demi keselesaan pelanggan dalam menggunakan aplikasi (Fowler & Highsmith 2001). Rajah 2 menunjukkan carta aliran bagi metodologi *Agile* di mana setiap kitaran dalam metodologi ini akan dibahagikan kepada lima fasa iaitu fasa perancangan, fasa analisis, fasa reka bentuk, fasa pembinaan dan fasa pengujian. Kesemua lima fasa tersebut akan dibincangkan pada bahagian yang seterusnya.3 OBJEKTIF KAJIAN<br>
Projek ini bertujuan untuk membangunkan satu sistem pesanan makanan secara dalam talian bagi<br>
memesan makanan secara dalam talian dengan pembangunan aplikasi yang melihuti fungsi<br>
CRUD, laporan kewangan

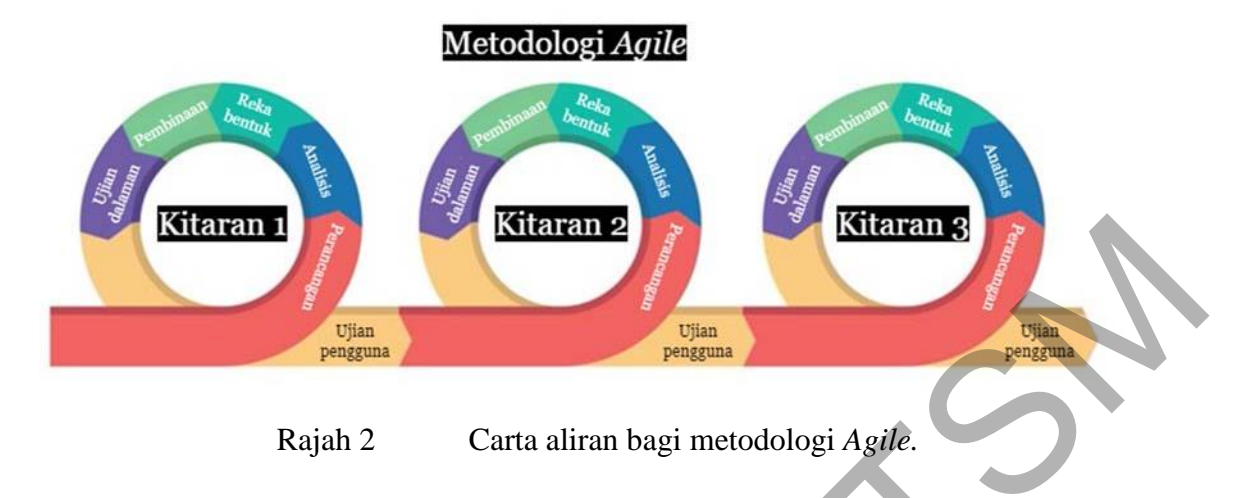

#### **4.1 Fasa Perancangan**

Fasa ini melibatkan perbincangan antara pengurus Sambalado. Perjumpaan seperti ini adalah penting kerana ia dapat menentukan keperluan sistem berdasarkan permintaan dan masalah yang dihadapi oleh restoran Sambalado. Perbincangan bersama dengan staf, staf dapur, staf juruwang dan pelanggan Sambalado juga diadakan supaya keperluan sistem dapat ditentukan dengan lebih jelas mengikut modul. Dengan adanya, perbincangan seperti ini, pembangunan sistem akan menjadi lebih mudah sekiranya sistem Sambalado diperluaskan kepada kesemua restoran di dalam persekitaran Kuantan. Fasa ini juga melibatkan perancangan tentang fungsi yang akan diliputi dalam sistem CampurPanas secara kasar. Existential<br>
Pengan<br>
Rasa ini melibatkan perbincangan antara pengurus Sambalado. Perjumpaan seperti ini adalah<br>
Pengan antara perbincangan antara pengurus Sambalado. Perjumpaan seperti ini adalah<br>
pening kerana ia dapat me

## **4.2 Fasa Analisis**

Dalam fasa ini, kajian kesusasteraan dijalankan bagi memperoleh maklumat yang lanjut berkaitan dengan tajuk projek ini. Maklumat yang diperoleh hasil daripada kajian kesusasteraan ini akan dianalisis dan ditafsirkan supaya dapat memperoleh gambaran yang jelas tentang projek ini. Keperluan pengguna juga turut dianalisis dengan lebih menyeluruh serta mendalam dalam fasa ini bagi memudahkan proses yang seterusnya. Selain itu, analisis juga termasuk cara-cara penggunaan sistem yang sesuai dan cekap bagi setiap lapisan pengguna sistem iaitu pelanggan,

staf restoran, staf dapur, staf juruwang dan juga pengurus restoran turut dilaksanakan. Analisis aplikasi yang sedia ada juga turut dikaji dalam fasa ini melalui kajian kesusasteraan yang dijalankan. Kesemua hasil daripada analisis yang dijalankan akan direkodkan untuk digunakan sebagai rujukan.

#### **4.3 Fasa Reka Bentuk**

Perekaan kerangka sistem dan pangkalan data akan diliputi dalam fasa ini dengan merujuk kepada maklumat yang diberi oleh pihak restoran yang dipilih dalam projek ini dan juga hasil daripada analisis yang telah dijalankan pada fasa yang sebelumnya. Selepas itu, rajah yang berkaitan dengan sistem dan juga pangkalan data akan turut dihasilkan berdasarkan spesifikasi keperluan yang ditetapkan. Rajah seperti gambar rajah konteks, rajah kes pengunaan bagi kelima-lima modul, rajah hubungan entiti bagi pangkalan data, rajah aliran operasi dan antara muka yang terkandung dalam sistem CampurPanas akan dihasilkan bagi memudahkan proses fasa pembangunan. Kesemua rajah tersebut akan dihasilkan melalui perisian Google Drawing.

#### **4.4 Fasa Pembangunan**

Fasa ini akan menyusul fasa reka bentuk di mana proses pengekodan akan dilakukan. Fasa ini juga merupakan fasa yang sangat penting dalam projek ini kerana fasa inilah yang akan menjadikan apa yang telah direka bentuk sebelum ini untuk dijadikan sebagai realiti, ataupun benda yang nyata di mana ia dapat dilihat oleh mata manusia. Dalam konteks ini, aplikasiaplikasi tersebut dapat dilihat melalui perkakas seperti tablet dan juga komputer. Bagi modul pelanggan, modul staf restoran, modul staf dapur dan modul staf juruwang yang menggunakan platform *Android*, proses pengekodan dilakukan melalui perisian *Visual Studio Code*. Manakala bagi modul pengurus restoran yang menggunakan platform web, proses pengekodan juga dilaksanakan melalui perisian *Visual Studio Code*. 4.3 Fasa Reka Bentuk<br>
Perekaan kerangka sistem dan pangkalan data akan diliputi dalam fasa ini dengan merupak kepada<br>
maklumat yang diberi oleh pihak restoran yang dipilih dalam projek ini dan juga hasil daripada<br>
analisis

Perkakasan yang digunakan dalam membangunkan sistem CampurPanas ini perlu dipilih dan dipertimbang dengan teliti. Hal ini demikian kerana pemilihan perkakasan yang tidak tepat boleh menjejaskan hasil pembangunan sistem ini. Spesifikasi keperluan perkakasan yang digunakan dalam membangunkan sistem ini adalah perkakasan asas sesebuah komputer. Jadual 1 menunjukkan spesifikasi keperluan perkakasan yang dicadangkan dalam pembangunan sistem ini.

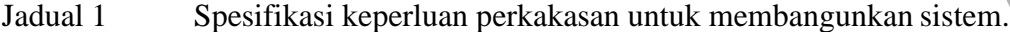

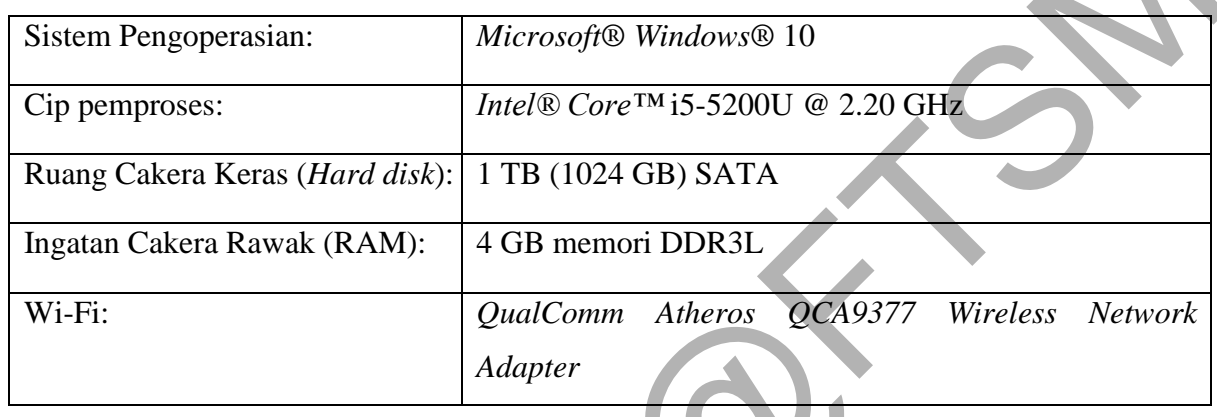

#### **4.5 Fasa Pengujian**

Fasa ini bertujuan untuk menilai prestasi sistem CampurPanas yang telah dibangunkan dalam fasa pembangunan. Fasa ini meliputi dua bahagian iaitu pengujian secara dalaman dan pengujian berdasarkan penilaian dan maklum balas daripada sasaran pengguna yang ditetapkan. Dalam projek ini, fokus akan diberi secara lebih kepada modul pelanggan kerana objektifnya yang memberi fokus kepada pelanggan iaitu warga Kuantan. Oleh itu, masyarakat tempatan turut menjadi sasaran pengguna bagi pengujian modul pelanggan. Mereka akan mencuba modul pelanggan dan memberi maklum balas melalui soal selidik yang disertai dalam modul pelanggan secara atas talian. Melalui pendekatan seperti ini, perkara atau fungsi yang perlu ditambah baik dapat dikenal pasti dan seterusnya ia akan dijadikan sebagai panduan bagi proses penambahbaikan.  $\begin{tabular}{|l|l|} \hline \multicolumn{1}{c}{\textbf{J} \textbf{R} \textbf{d} \textbf{d} \textbf{d}}} & \multicolumn{1}{c}{\textbf{S} \textbf{I} \textbf{S} \textbf{t}} & \multicolumn{1}{c}{\textbf{S} \textbf{I} \textbf{S} \textbf{t}} & \multicolumn{1}{c}{\textbf{S} \textbf{I} \textbf{S} \textbf{t}} & \multicolumn{1}{c}{\textbf{M} \textbf{I} \textbf{I} \textbf{I} \textbf{I} \textbf{I} \textbf{I}}} & \multicolumn{1}{c}{\text$ 

Perkakasan yang digunakan dalam fasa ini juga memainkan peranan yang penting.Hal ini demikian kerana perkakasan tersebut yang akan menguji sama ada semua modul dapat berjalan dengan lancar atau tidak. Jadual 2 menunjukkan spesifikasi keperluan perkakasan yang dicadangkan dalam pengujian modul pelanggan, modul staf restoran, modul staf dapur dan modul staf juruwang. Manakala Jadual 3 menunjukkan spesifikasi keperluan perkakasan yang dicadangkan dalam pengujian modul pengurus restoran.

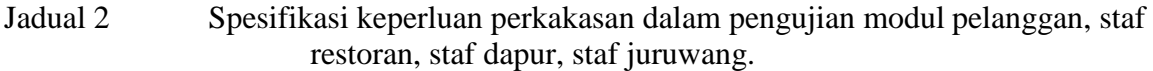

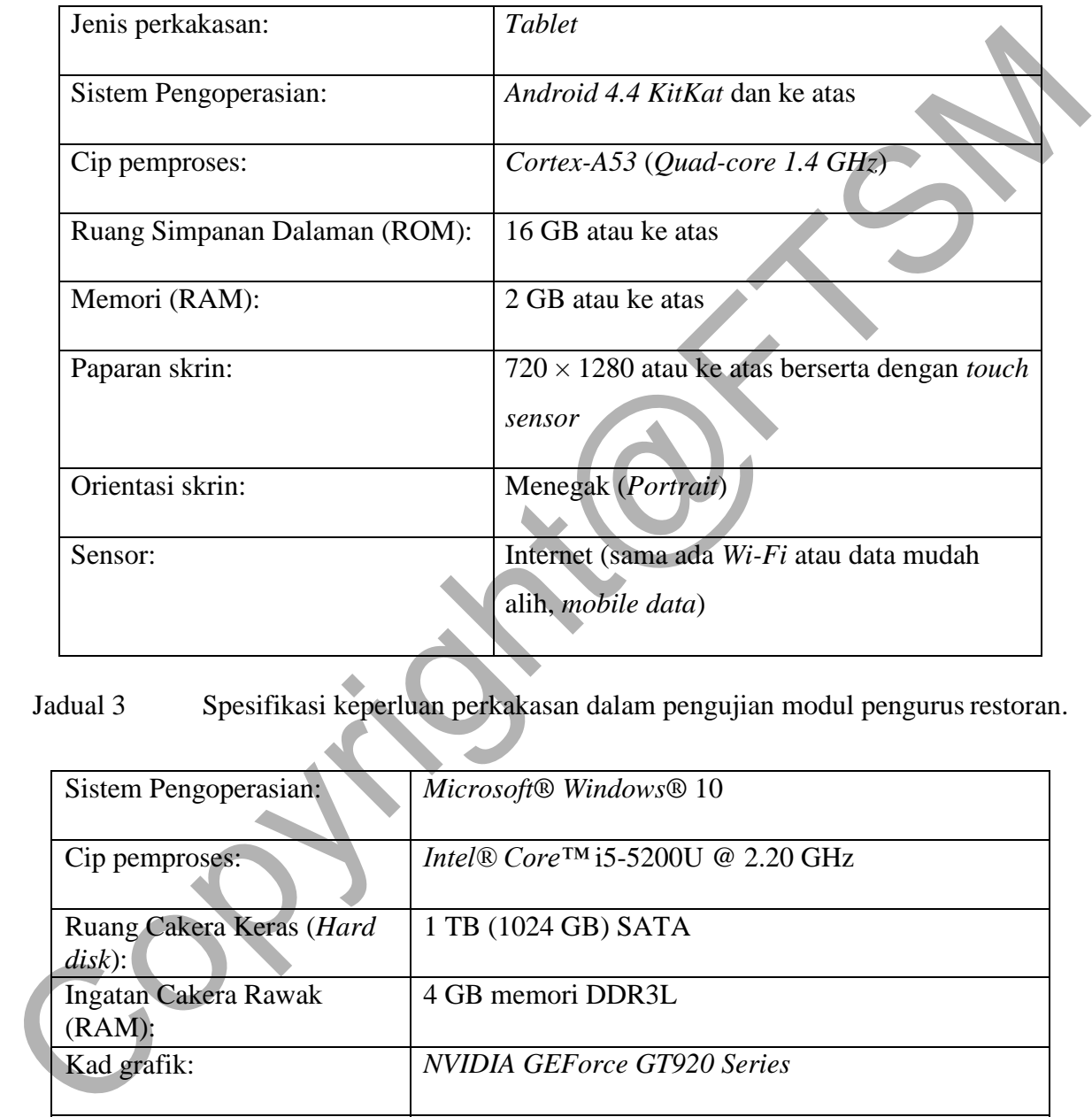

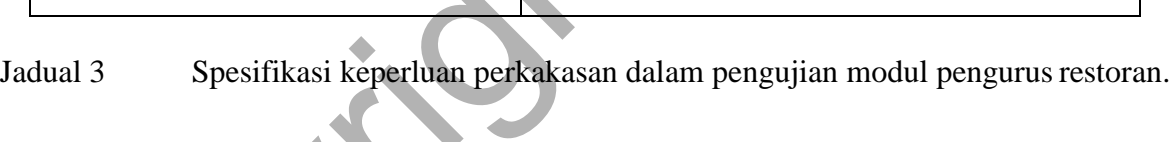

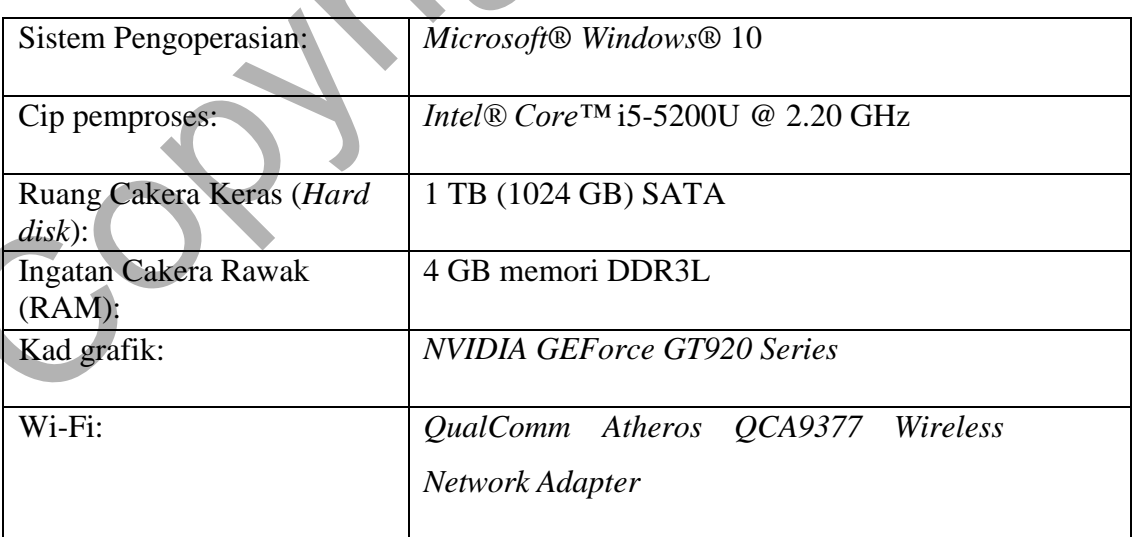

#### **5 HASIL KAJIAN**

Bahagian ini akan membincangkan hasil daripada proses reka bentuk dan pembangunan sistem CampurPanas. Fasa reka bentuk adalah sangat penting kerana segala rajah terutamanya yang berkaitan dengan antara muka akan dijadikan sebagai panduan untuk memudahkan proses pembangunan nanti. Perisian Google Drawings telah digunakan dalam menghasilkan rajah yang berkaitan dengan antara muka bagi sistem CampurPanas ini.

Bagi modul pelanggan, aplikasi akan bermula dengan antara muka log masuk meja seperti dalam Rajah 3. Staf restoran bertanggungjawab memasukkan maklumat akaun log masuk meja sebelum mengakses ke dalam sistem untuk diguna pakai oleh pelanggan.

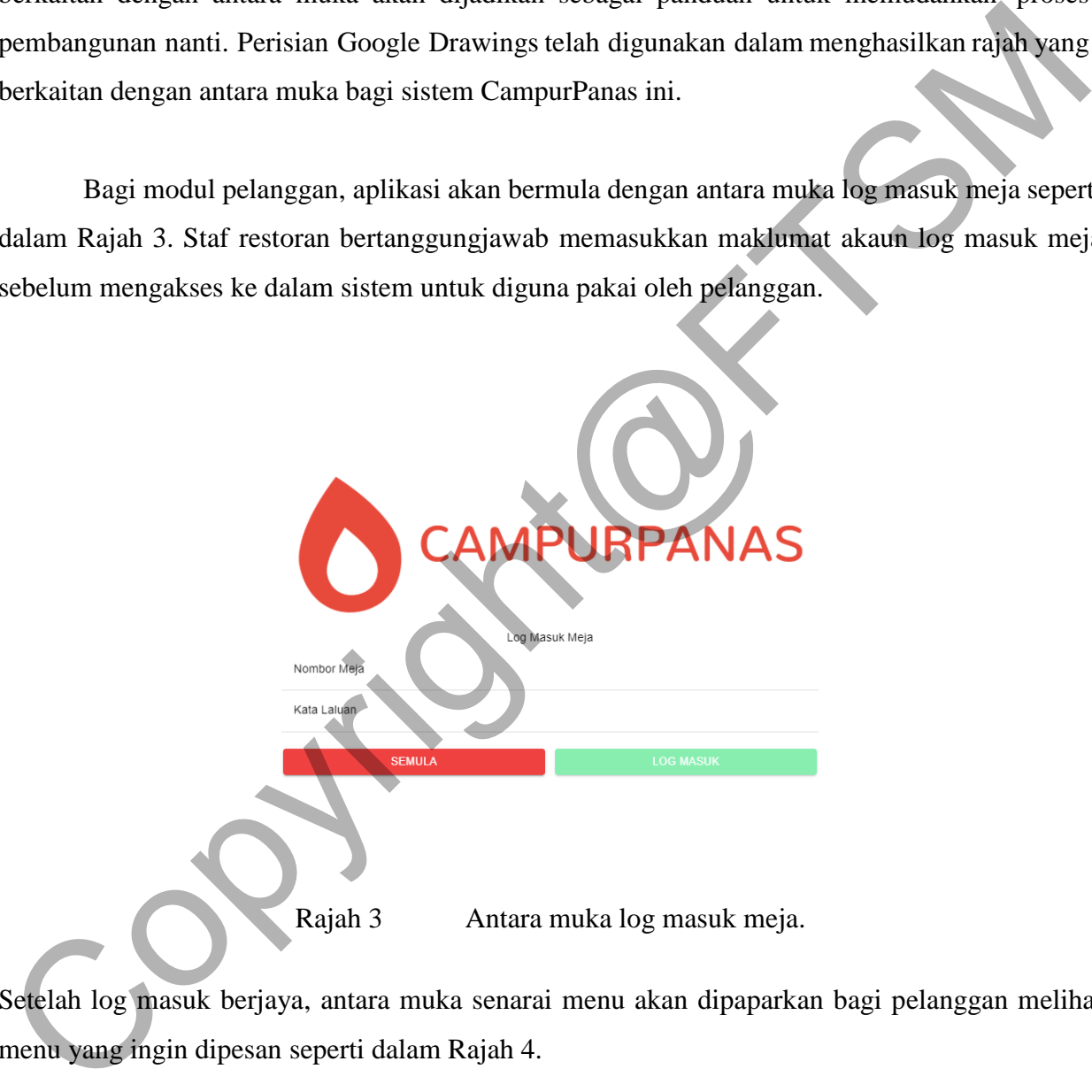

Setelah log masuk berjaya, antara muka senarai menu akan dipaparkan bagi pelanggan melihat menu yang ingin dipesan seperti dalam Rajah 4.

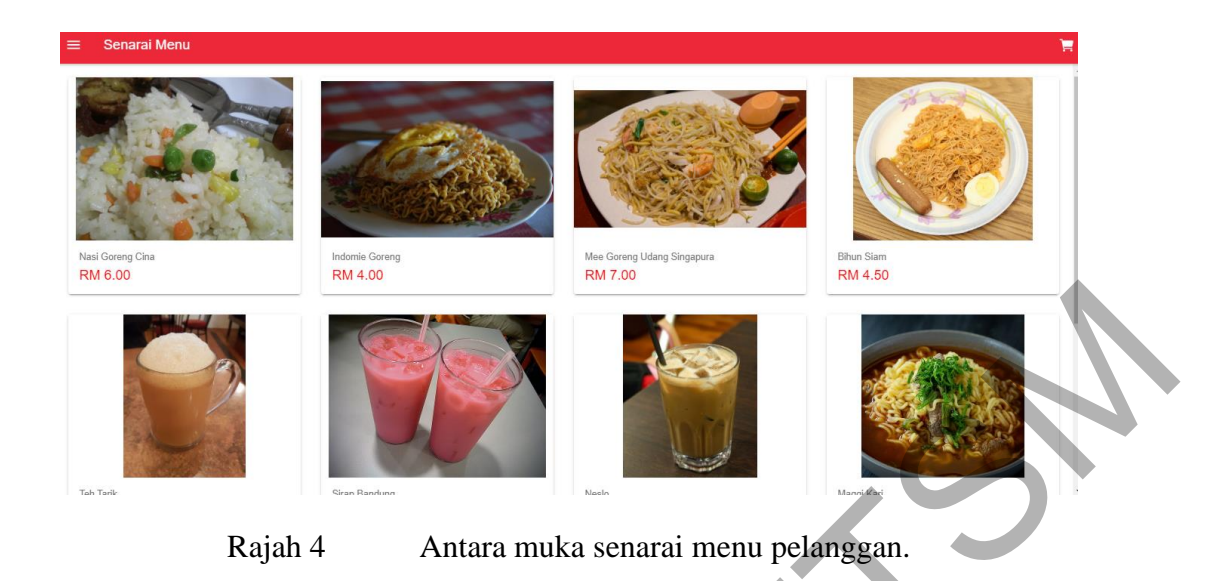

Apabila pelanggan telah memilih makanan atau minuman di senarai menu, paparan antara muka maklumat menu akan dipaparkan seperti dalam Rajah 5. Di sini, maklumat tentang makanan atau minuman akan dijelaskan dengan teliti seperti nama, harga dan deskripsi. Pelanggan juga boleh menetapkan kuantiti yang ingin dipesan.

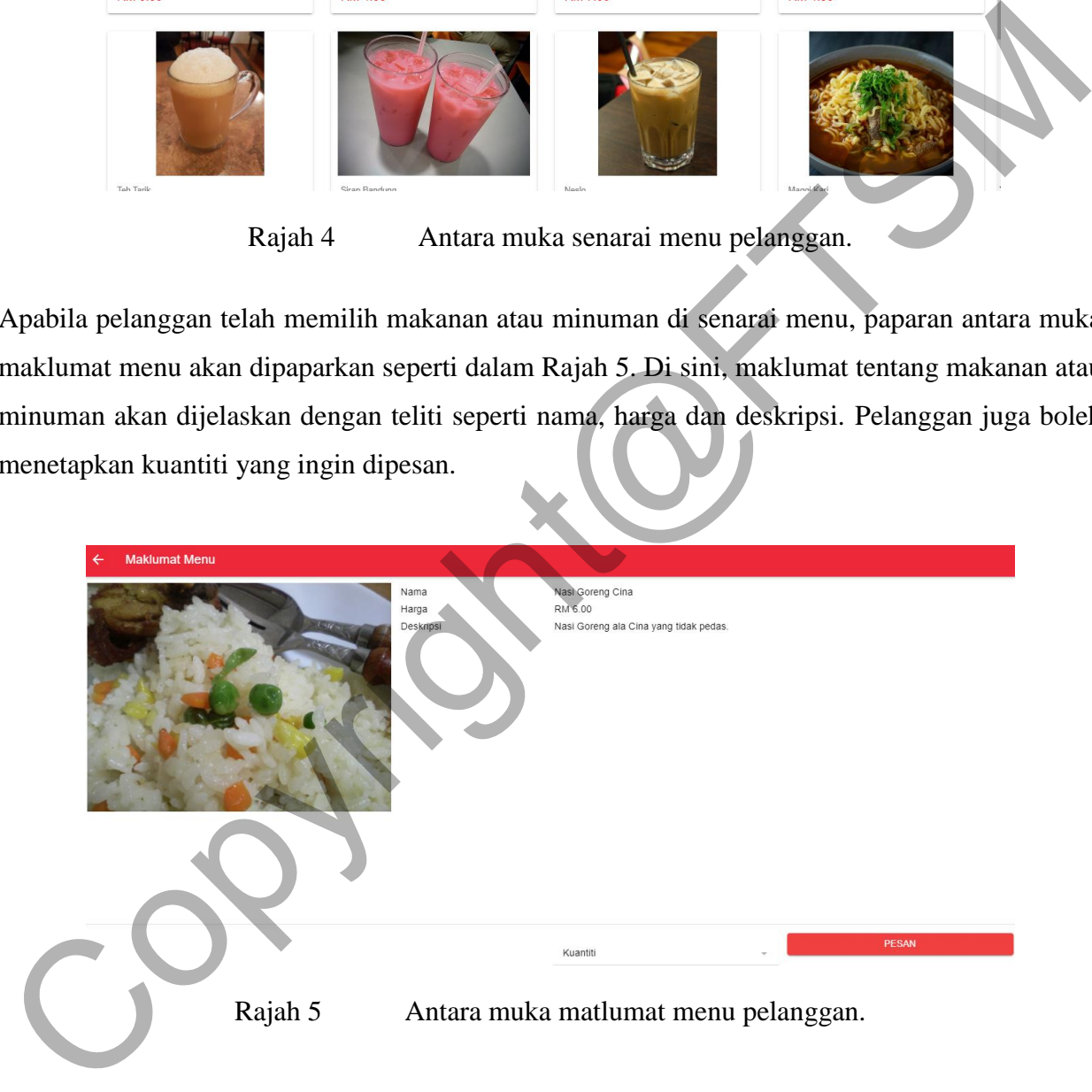

Apabila pelanggan sudah menetapkan kuantiti yang ingin dipesan, pelanggan boleh menekan butang 'PESAN' dan akan dibawa ke antara muka kart seperti dalam Rajah 6. Di sini, pelanggan dapat melihat senarai pesanan dan juga jumlah harga pesanan. Pelanggan boleh membatalkan pesanan dengan menekan butang 'X' yang berwarna merah. Jika pelanggan ingin menambah

pesanan, pelanggan boleh menekan butang 'TAMBAH MENU' dan akan dibawa semula ke antara muka senarai menu untuk dipesan.

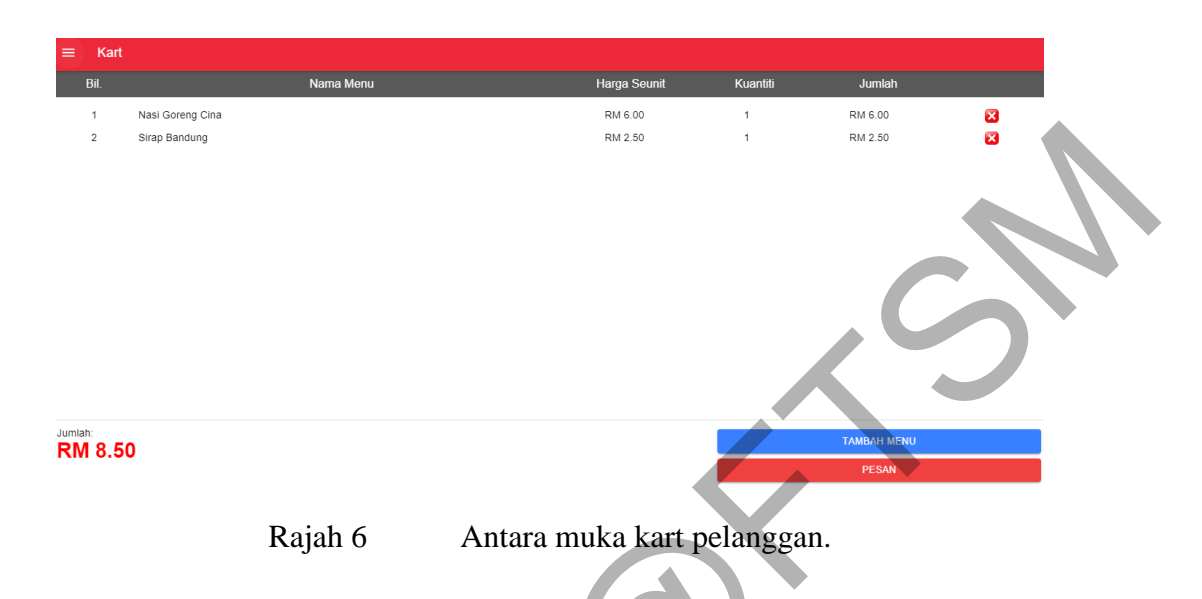

Apabila pelanggan sudah berpuas hati dengan pesanan mereka, pelanggan boleh menekan butang 'PESAN' dan pesanan meraka pun di hantar. Seterusnya, pelanggan akan dibawa ke antara muka status pesanan seperti dalam Rajah 7. Di sini, pelanggan dapat melihat status pesanan mereka.

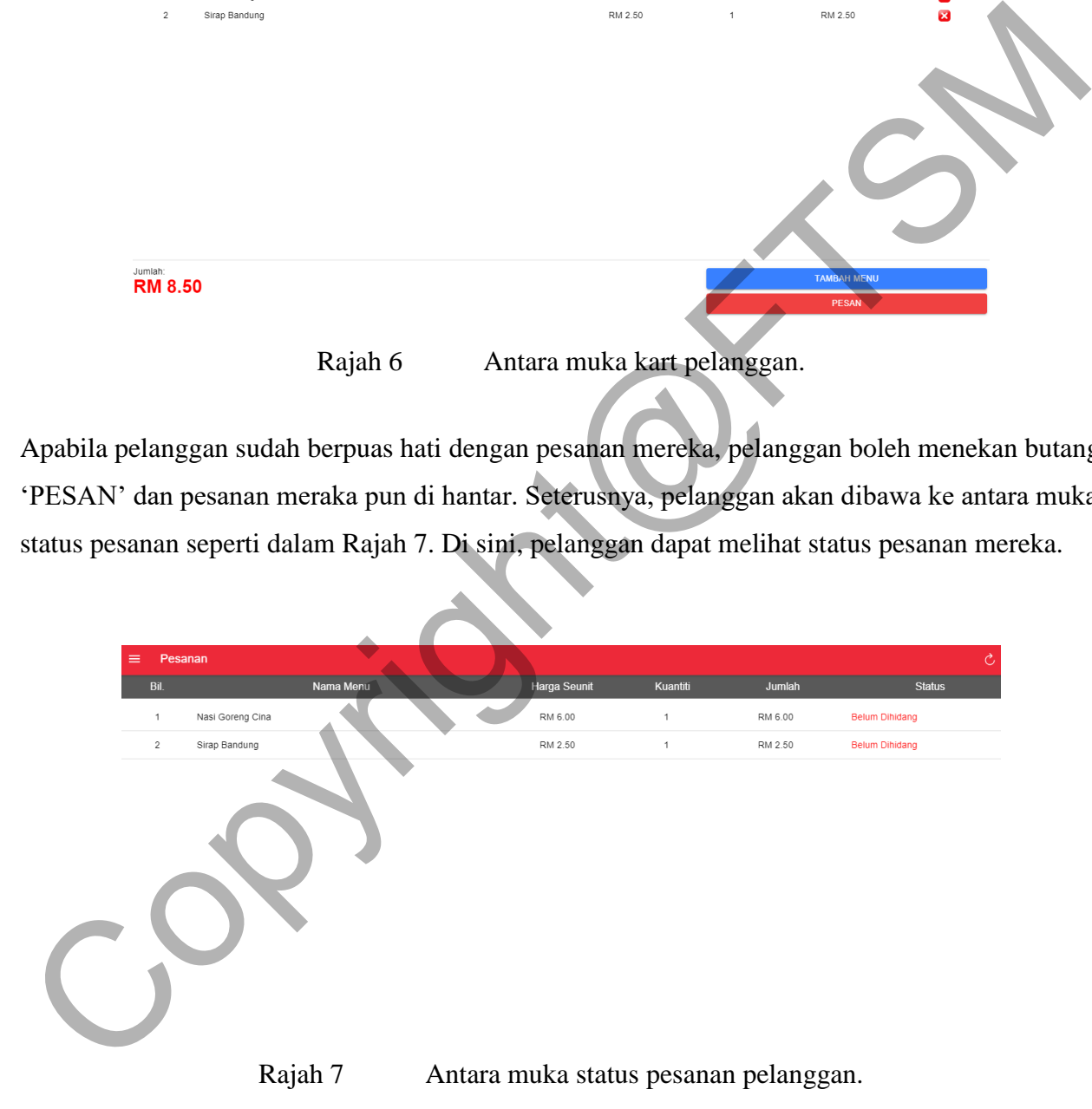

Bagi modul staf restoran, aplikasi akan bermula dengan antara muka log masuk pelayan seperti dalam Rajah 8. Staf restoran harus memasukkan maklumat akaun log masuk sebelum mengakses ke dalam sistem.

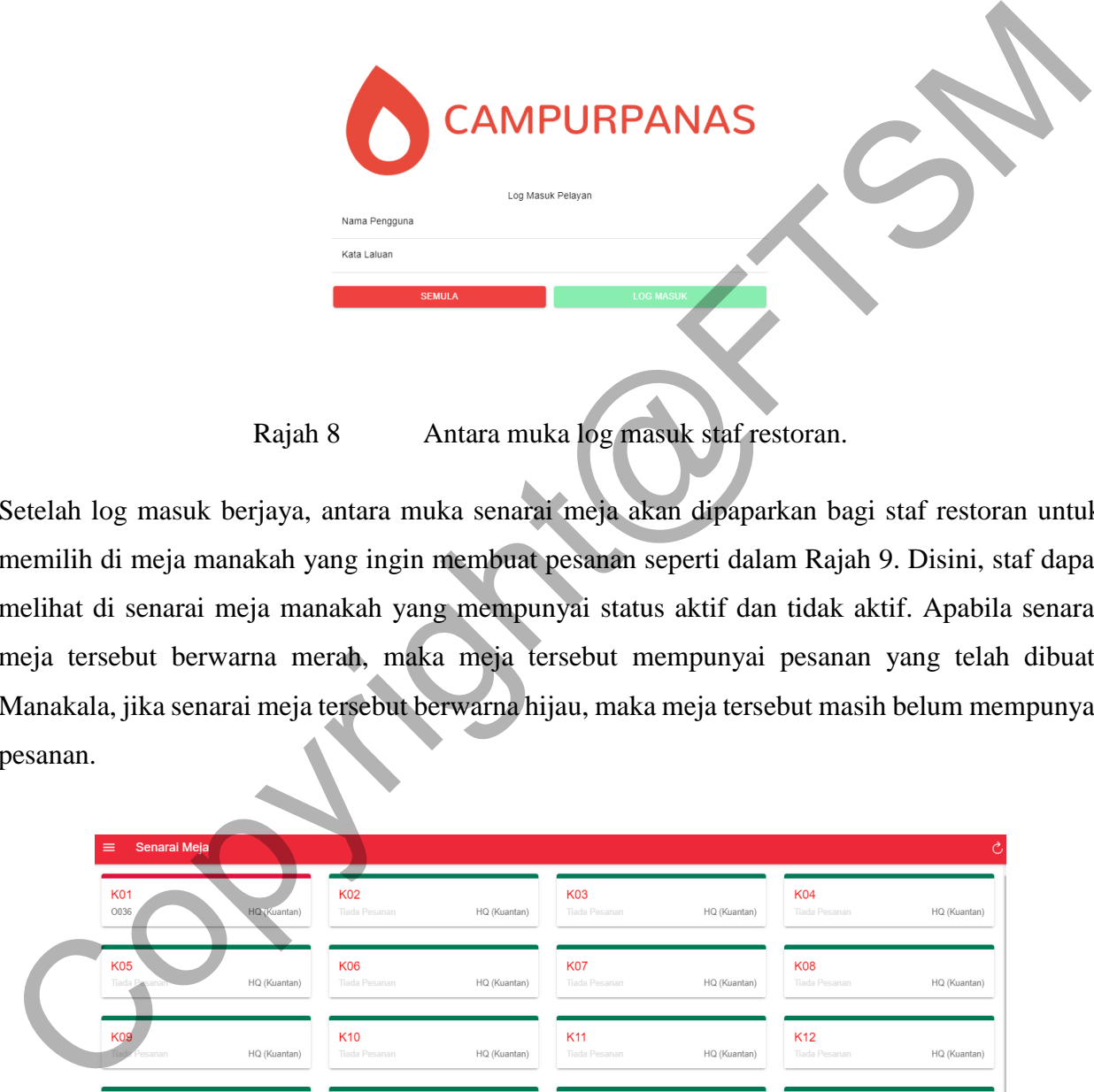

Rajah 8 Antara muka log masuk staf restoran.

Setelah log masuk berjaya, antara muka senarai meja akan dipaparkan bagi staf restoran untuk memilih di meja manakah yang ingin membuat pesanan seperti dalam Rajah 9. Disini, staf dapat melihat di senarai meja manakah yang mempunyai status aktif dan tidak aktif. Apabila senarai meja tersebut berwarna merah, maka meja tersebut mempunyai pesanan yang telah dibuat. Manakala, jika senarai meja tersebut berwarna hijau, maka meja tersebut masih belum mempunyai pesanan.

| $\equiv$<br>Senarai Meja    |              |                                  |              |                                  |              |                                  | Ò            |
|-----------------------------|--------------|----------------------------------|--------------|----------------------------------|--------------|----------------------------------|--------------|
| <b>K01</b><br>O036          | HQ (Kuantan) | <b>K02</b><br>Tiada Pesanan      | HQ (Kuantan) | <b>K03</b><br>Tiada Pesanan      | HQ (Kuantan) | <b>K04</b><br>Tiada Pesanan      | HQ (Kuantan) |
| <b>K05</b><br>Tiada Ba      | HQ (Kuantan) | <b>K06</b><br>Tiada Pesanan      | HQ (Kuantan) | <b>K07</b><br>Tiada Pesanan      | HQ (Kuantan) | <b>K08</b><br>Tiada Pesanan      | HQ (Kuantan) |
| <b>K09</b><br>Pesanan       | HQ (Kuantan) | K <sub>10</sub><br>Tiada Pesanan | HQ (Kuantan) | K11<br>Tiada Pesanan             | HQ (Kuantan) | K <sub>12</sub><br>Tiada Pesanan | HQ (Kuantan) |
| <b>K13</b><br>Tiada Pesanan | HQ (Kuantan) | K14<br>Tiada Pesanan             | HQ (Kuantan) | K <sub>15</sub><br>Tiada Pesanan | HQ (Kuantan) | K16<br>Tiada Pesanan             | HQ (Kuantan) |
| <b>K17</b><br>Tiada Pesanan | HQ (Kuantan) | <b>K18</b><br>Tiada Pesanan      | HQ (Kuantan) | K <sub>19</sub><br>Tiada Pesanan | HQ (Kuantan) | <b>K20</b><br>Tiada Pesanan      | HQ (Kuantan) |

Rajah 9 Antara muka senarai meja staf restoran.

#### PTA-FTSM-2020-060

Apabila staf restoran telah memilih meja yang ingin dipesan di senarai meja, staf restoran akan dibawa ke antara muka senarai menu untuk mengambil pesanan pelanggan seperti dalam Rajah 10.

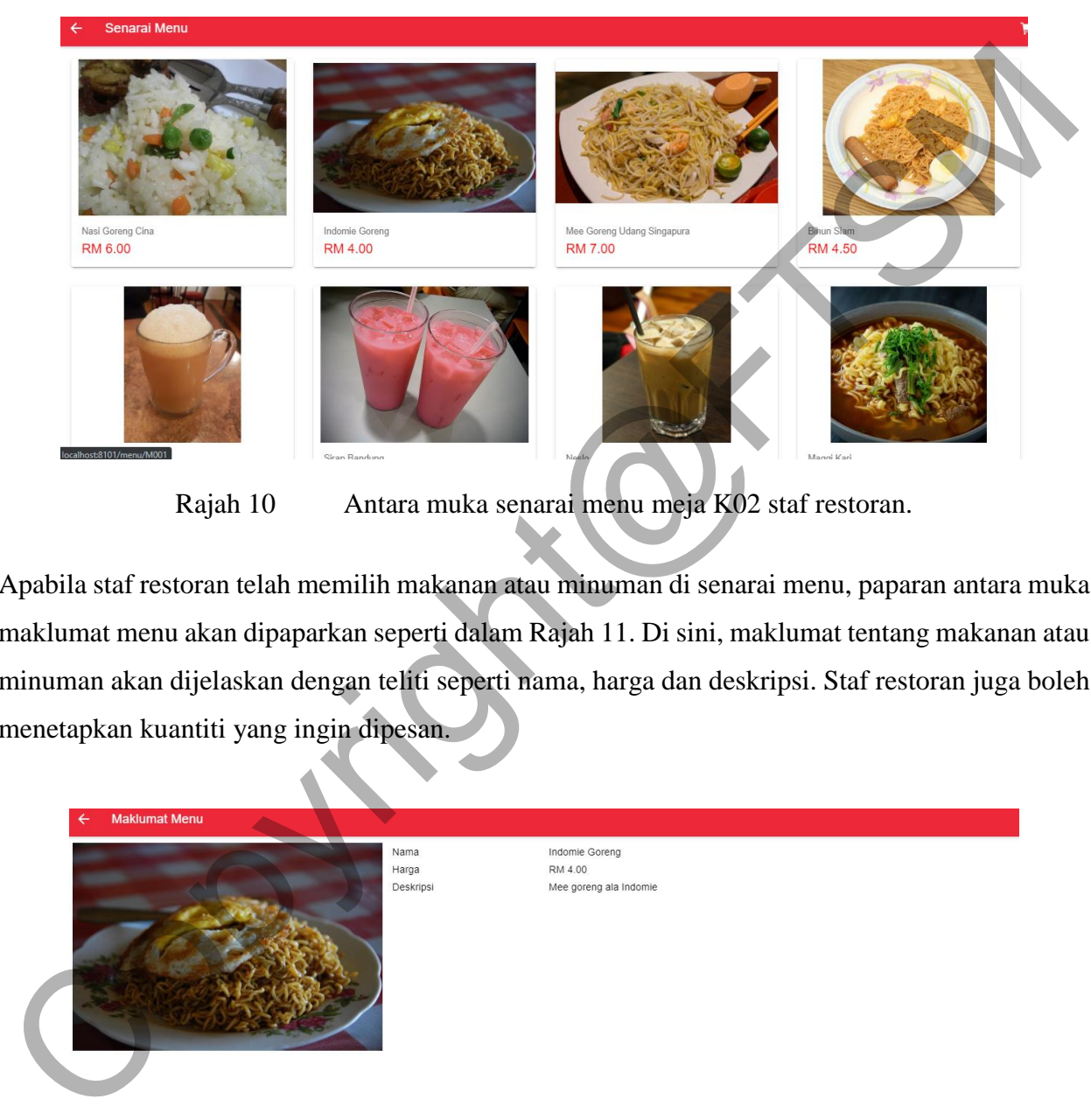

Rajah 10 Antara muka senarai menu meja K02 staf restoran.

Apabila staf restoran telah memilih makanan atau minuman di senarai menu, paparan antara muka maklumat menu akan dipaparkan seperti dalam Rajah 11. Di sini, maklumat tentang makanan atau minuman akan dijelaskan dengan teliti seperti nama, harga dan deskripsi. Staf restoran juga boleh menetapkan kuantiti yang ingin dipesan.

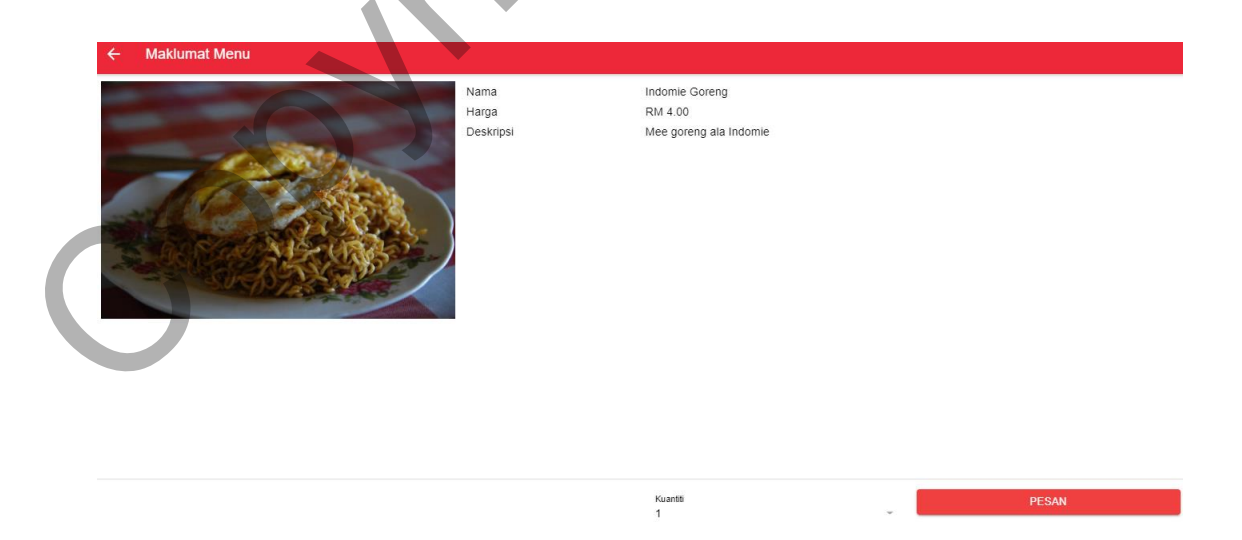

Rajah 11 Antara muka maklumat menu meja K02 staf restoran.

Apabila staf restoran sudah menetapkan kuantiti yang ingin dipesan, staf restoran boleh menekan butang 'PESAN' dan akan dibawa ke antara muka kart bagi meja yang dipesan seperti dalam Rajah 12. Di sini, staf restoran dapat melihat senarai pesanan dan juga jumlah harga pesanan. Staf restoran boleh membatalkan pesanan dengan menekan butang 'X' yang berwarna merah. Jika staf restoran ingin menambah pesanan, staf restoran boleh menekan butang 'TAMBAH MENU' dan akan dibawa semula ke antara muka senarai menu untuk dipesan.

| <b>Bil</b>                | Kart bagi meja K02 | Nama Menu                                                                                     |                                           | Kuantiti | Jumlah                                        |  |
|---------------------------|--------------------|-----------------------------------------------------------------------------------------------|-------------------------------------------|----------|-----------------------------------------------|--|
| $\overline{2}$<br>Milo    | Indomie Goreng     |                                                                                               | <b>Harga Seunit</b><br>RM 4.00<br>RM 2.50 |          | RM 4.00<br>RM 2.50                            |  |
| Jumlah:<br><b>RM 6.50</b> |                    |                                                                                               |                                           |          | <b>TAMBAH MENU</b><br>PESAN                   |  |
|                           | Rajah 12           |                                                                                               |                                           |          | Antara muka kart bagi meja K02 staf restoran. |  |
|                           |                    | Apabila pelanggan sudah berpuas hati dengan pesanan yang diambil oleh staf restoran, sta      |                                           |          |                                               |  |
|                           |                    | restoran boleh menekan butang 'PESAN' dan pesanan pelanggan pun di hantar. Seterusnya, sta    |                                           |          |                                               |  |
|                           |                    | restoran akan dibawa ke antara muka senarai meja dan apabila meja berwarna merah dipilih, sta |                                           |          |                                               |  |
|                           |                    | restoran akan dibawa ke antara muka status pesanan meja seperti dalam Rajah 13. Di sini, sta  |                                           |          |                                               |  |
|                           |                    | restoran dapat melihat status pesanan mereka.                                                 |                                           |          |                                               |  |
|                           |                    |                                                                                               |                                           |          |                                               |  |

Rajah 12 Antara muka kart bagi meja K02 staf restoran.

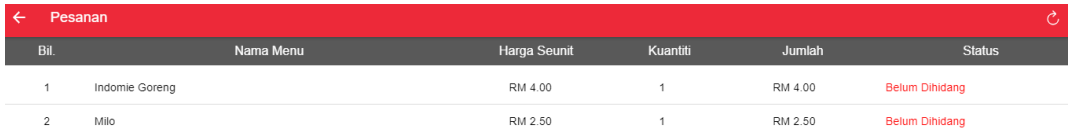

Rajah 13 Antara muka status pesanan bagi meja K02 staf restoran.

Bagi modul staf dapur, aplikasi akan bermula dengan antara muka pesanan dapur seperti dalam Rajah 14. Di sini, staf dapur dapat melihat waktu pesanan, menu makanan, kuantiti, no. meja dan status pesanan yang harus disediakan untuk pesanan yang telah dibuat oleh pelanggan dan staf restoran.

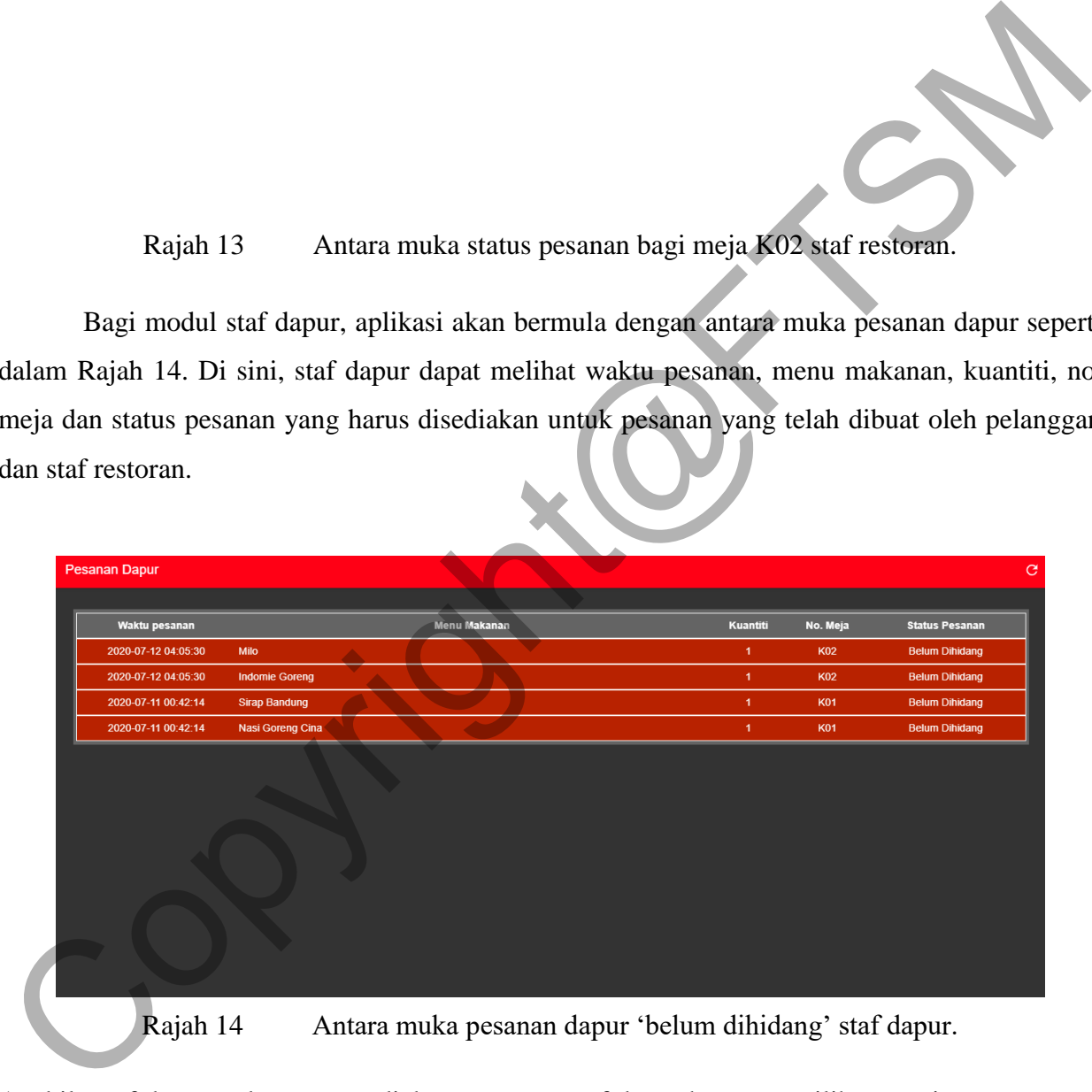

Rajah 14 Antara muka pesanan dapur 'belum dihidang' staf dapur.

Apabila staf dapur sedang menyediakan pesanan, staf dapur harus memilih senarai pesanan yang sedang dihidang, dan status pesanan senarai tersebut berubah menjadi 'sedang dihidang' serta senarai tersebut berubah warna menjadi kuning seperti dalam Rajah 15.

| <b>Pesanan Dapur</b> |                       |              |                |            |                        |
|----------------------|-----------------------|--------------|----------------|------------|------------------------|
| Waktu pesanan        |                       | Menu Makanan | Kuantiti       | No. Meja   | <b>Status Pesanan</b>  |
| 2020-07-12 04:05:30  | Milo                  |              | 1 <sup>1</sup> | K02        | <b>Sedang Dihidang</b> |
| 2020-07-12 04:05:30  | <b>Indomie Goreng</b> |              | 1 <sup>1</sup> | K02        | <b>Sedang Dihidang</b> |
| 2020-07-11 00:42:14  | <b>Sirap Bandung</b>  |              | 1 <sup>1</sup> | <b>K01</b> | <b>Sedang Dihidang</b> |
| 2020-07-11 00:42:14  | Nasi Goreng Cina      |              | 1 <sup>1</sup> | <b>K01</b> | <b>Sedang Dihidang</b> |
|                      |                       |              |                |            |                        |
|                      |                       |              |                |            |                        |
|                      |                       |              |                |            |                        |

Rajah 15 Antara muka pesanan dapur 'sedang dihidang' staf dapur.

Apabila staf dapur telah siap menyediakan pesanan, staf dapur harus memilih senarai pesanan yang telah siap dihidang, dan senarai pesanan tersebut akan hilang dari paparan antara muka pesanan dapur seperti dalam Rajah 16.

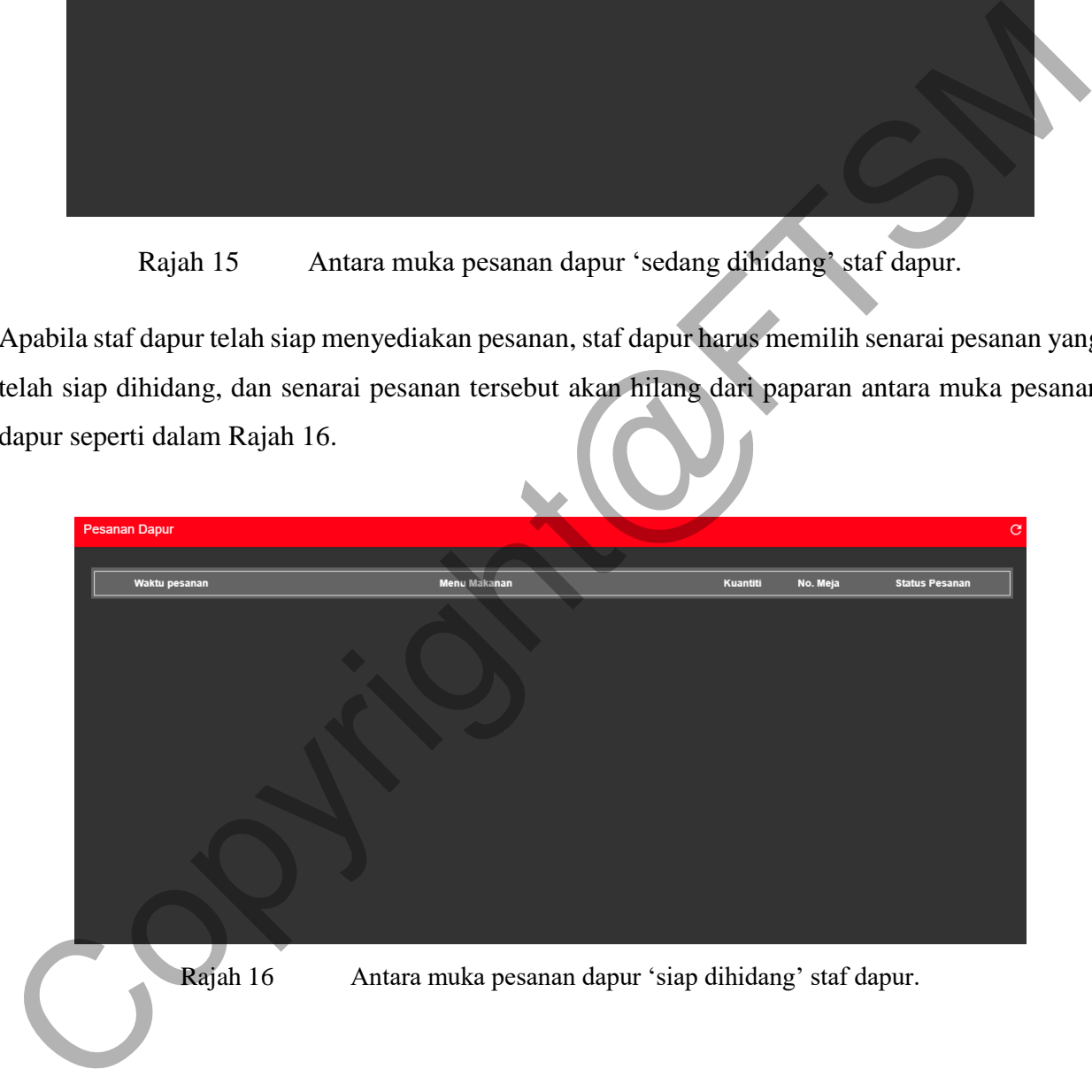

Bagi modul staf juruwang, aplikasi akan bermula dengan antara muka log masuk juruwang seperti dalam Rajah 17. Staf juruwang harus memasukkan maklumat akaun log masuk sebelum mengakses ke dalam sistem.

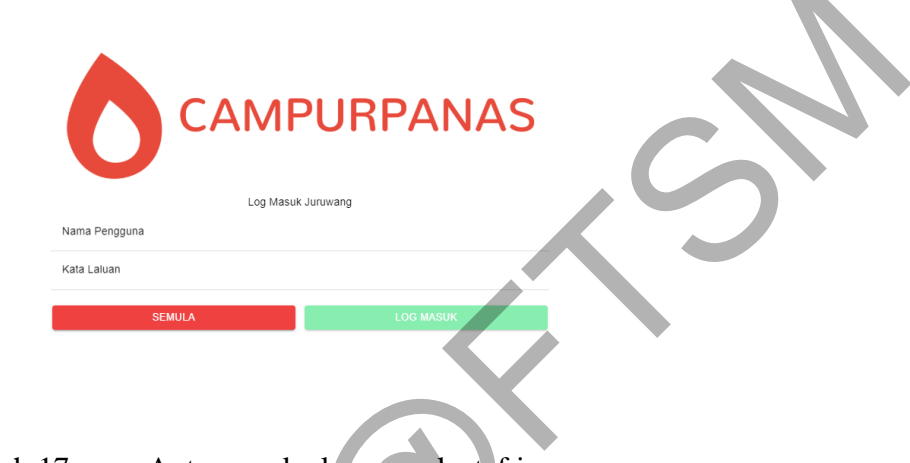

Rajah 17 Antara muka log masuk staf juruwang.

Setelah log masuk berjaya, antara muka senarai meja aktif akan dipaparkan bagi staf juruwang untuk memilih di meja manakah pelanggan yang ingin membuat bayaran seperti dalam Rajah 18. Disini, staf juruwang dapat melihat di senarai meja manakah yang mempunyai status aktif.

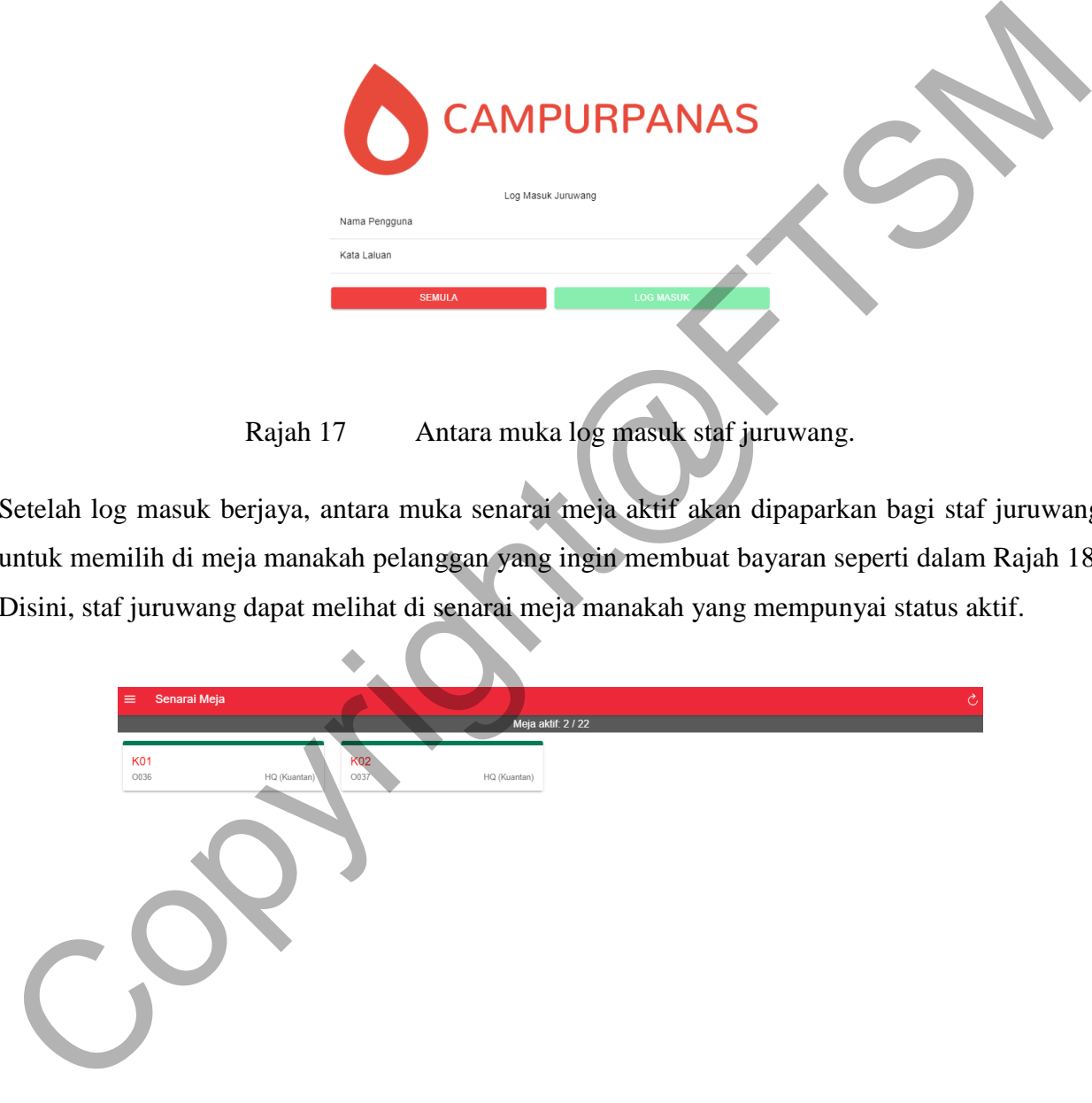

### Rajah 18 Antara muka senarai meja aktif staf juruwang.

Apabila pelanggan ingin membuat bayaran, staf juruwang boleh memilih meja yang diduduki oleh pelanggan dan akan dibawa ke antara muka pesanan meja tersebut seperti dalam Rajah 19. Di sini, staf juruwang boleh melihat senarai pesanan pelanggan dan jumlah pesanan. Juga, staf juruwang boleh memasukkan nilai bayaran di ruang 'Jumlah bayaran (RM)'.

| $\leftarrow$   | Pesanan O036     |           |                     |              |         |  |
|----------------|------------------|-----------|---------------------|--------------|---------|--|
| Bil.           |                  | Nama Menu | <b>Harga Seunit</b> | Kuantiti     | Jumlah  |  |
| 1              | Nasi Goreng Cina |           | RM 6.00             | $\mathbf{1}$ | RM 6.00 |  |
| $\overline{c}$ | Sirap Bandung    |           | RM 2.50             | $\mathbf{1}$ | RM 2.50 |  |
|                |                  |           |                     |              |         |  |
| Jumlah:        |                  |           |                     |              |         |  |
| <b>RM 8.50</b> |                  |           | umlah Bayaran (RM)  |              |         |  |
|                |                  |           |                     | <b>BAYAR</b> |         |  |

Rajah 18 Antara muka pesanan meja K02 staf juruwang.

Apabila staf juruwang sudah memasukkan jumlah bayaran, staf juruwang boleh menekang butang 'BAYAR' dan akan dibawa ke antara muka status bayaran seperti dalam Rajah 19. Di sini, staf juruwang dapat memastikan transaksi bayaran tersebut Berjaya dan juga nilai baki di paparkan.

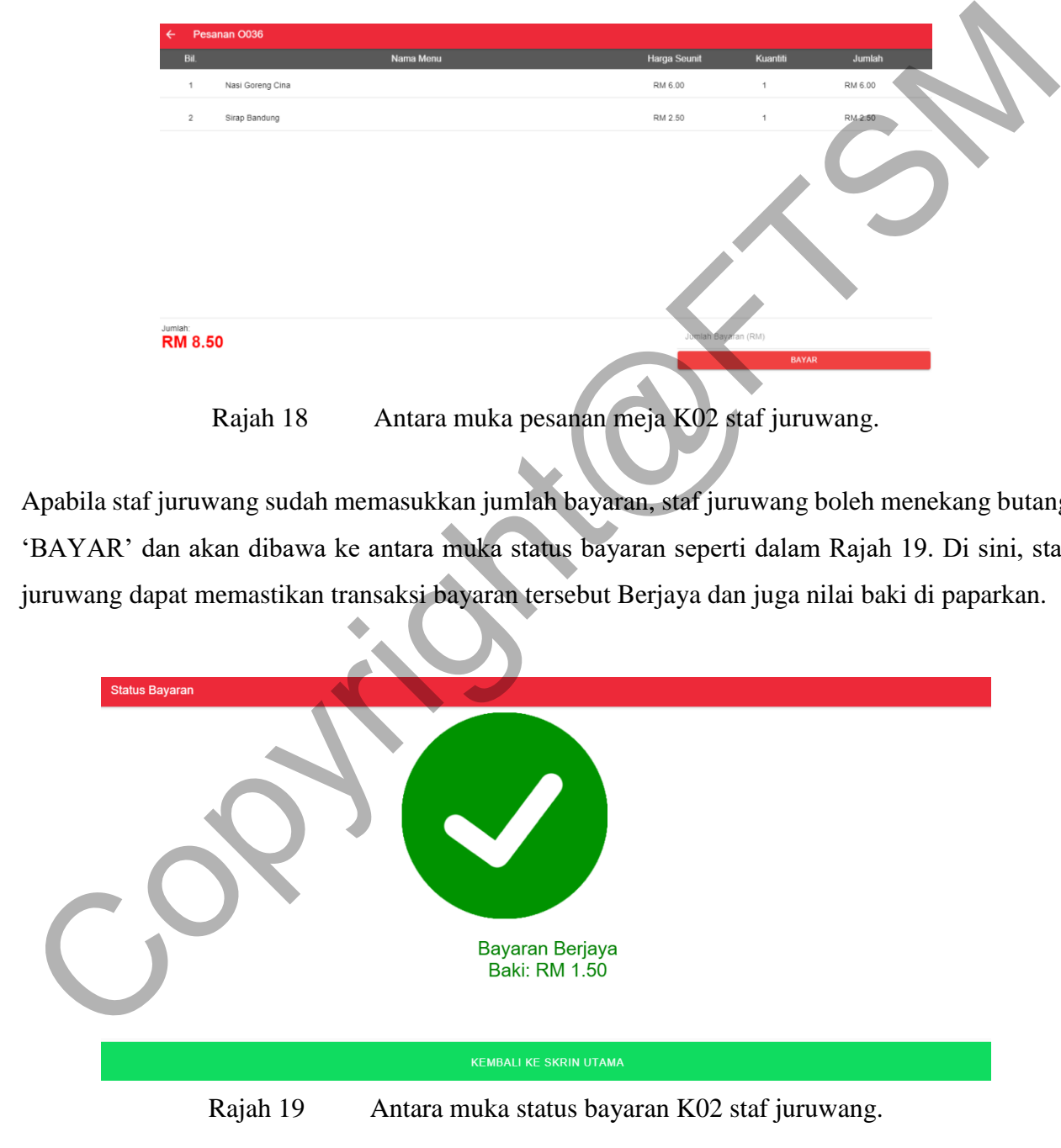

Seterusnya, staf juruwang boleh menekan butang 'KEMBALI KE SKRIN UTAMA' dan akan dibawa semula ke antara muka senarai meja aktif seperti dalam Rajah 20.

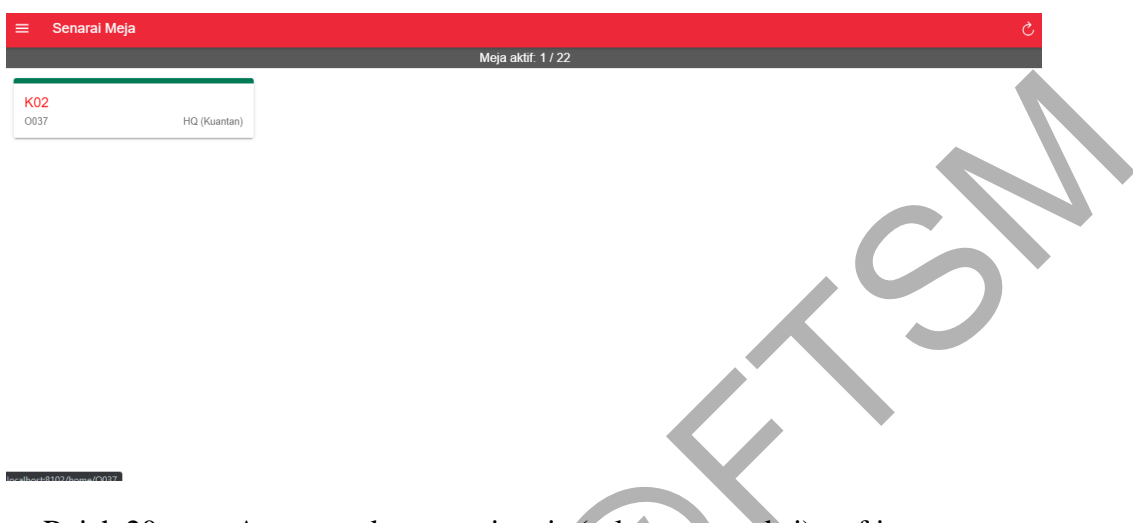

Rajah 20 Antara muka senarai meja (selepas transaksi) staf juruwang.

Bagi modul pengurus restoran, aplikasi web akan bermula dengan antara muka log masuk pengurus restoran seperti dalam Rajah 21. Pengurus restoran harus memasukkan maklumat akaun log masuk sebelum mengakses ke dalam sistem.

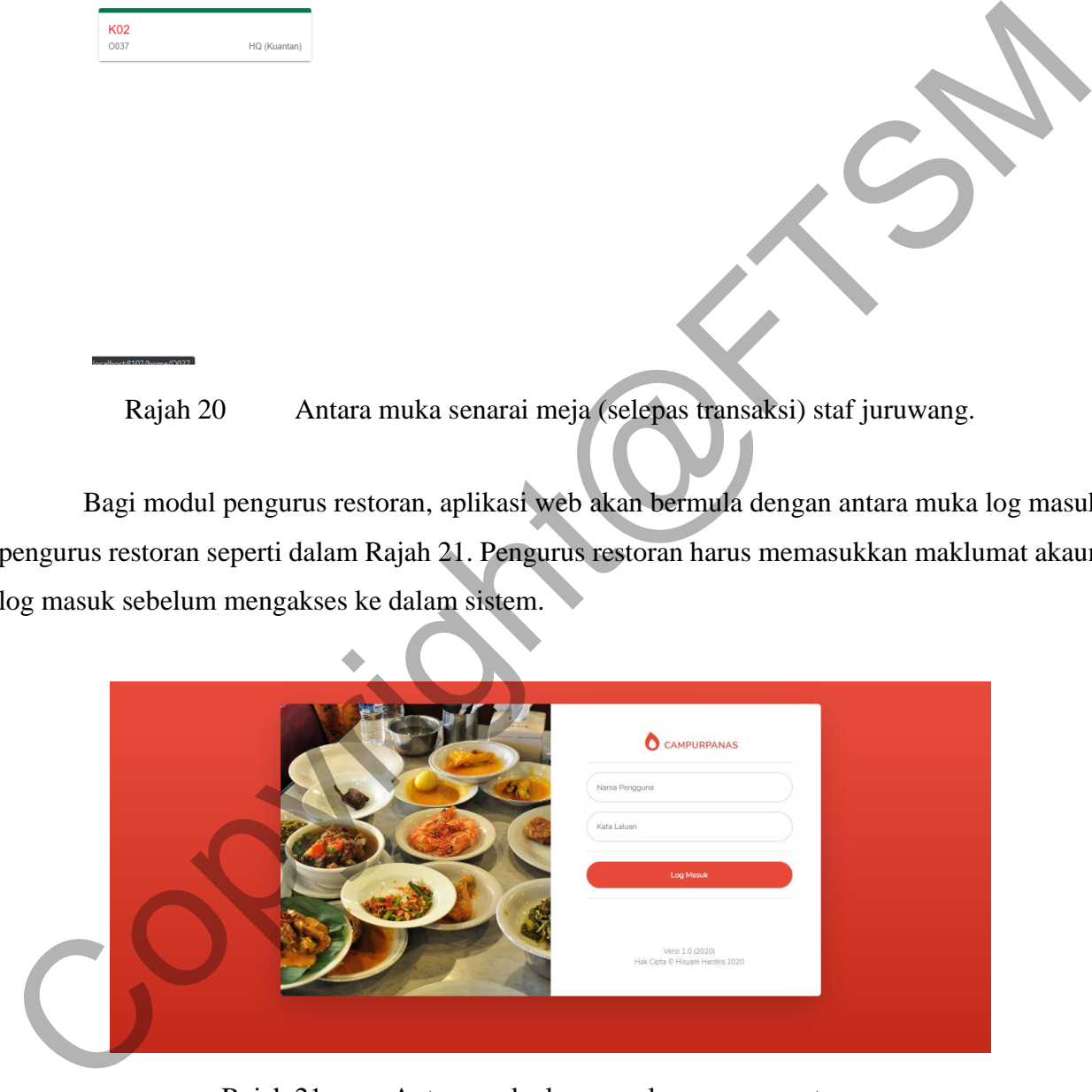

Rajah 21 Antara muka log masuk pengurus restoran.

Setelah log masuk berjaya, antara muka dashboard akan dipaparkan bagi pengurus restoran seperti dalam Rajah 22. Disini, pengurus restoran dapat melihat 'Bilangan pesanan hari ini', 'Bilangan pesanan lengkap', 'Jumlah jualan hari ini', 'Jumlah duit setakat ini', 'Staf bertugas' dan 'Menu terbaru' dipaparkan di dashboard.

| <b>CAMPURPANAS</b>                                                                                                    |                      |                                                     |                                                |          |                                                |                         |                    | Hisyam Hardira |  |
|----------------------------------------------------------------------------------------------------|----------------------|-----------------------------------------------------|------------------------------------------------|----------|------------------------------------------------|-------------------------|--------------------|----------------|--|
| <b>8</b> Dashboard                                                                                                    | Dashboard            |                                                     |                                                |          |                                                |                         |                    |                |  |
| <b>Staf</b><br><b>自 Menu</b>                                                                                                    | $\mathbf{1}$         | <b>BILANGAN PESANAN HARI INI</b>                    | <b>BILANGAN PESANAN LENGKAP</b><br>$\mathbf 0$ |          | <b>JUMLAH JUALAN HARLINI</b><br><b>RM 0.00</b> | $\lceil \bullet \rceil$ | RM 559.50          |                |  |
| <b>Meja</b><br>Aliran Wang                                                                                                    | <b>Staf Bertugas</b> |                                                     |                                                |          | Menu Terbaru                                   |                         |                    |                |  |
| Laporan                                                                                                    |                      | <b>Hisyam Hardira</b>                               |                                                |          |                                                | <b>Roti Jala</b>        |                    | <b>RM 3.50</b> |  |
| Analisis                                                                                                    |                      | <b>Ibrahim Majid</b>                                |                                                | Pelayan  |                                                | Kopi Tar                |                    | RM 3.00        |  |
|                                                                                                    |                      | Hafizuddin Ibrahim                                  |                                                | Pelayan  |                                                |                         |                    | <b>RM 2.50</b> |  |
|                                                                                                    |                      | Asyraf Mahamad                                      |                                                | Juruwang |                                                | Maggi Kari              |                    | <b>RM 5.50</b> |  |
| Versi 1.0 (2020)                                                                                                    |                      | <b>Ismail Azri</b>                                  |                                                | Pelayan  | <b>Nesk</b>                                    |                         |                    | <b>RM 3.50</b> |  |
| Apabila pengurus restoran ingin mengemaskini pengurusan staf, pengurus restoran boleh memili<br>butang 'Staf' di senarai navigasi dan akan dibawa ke antara muka pengurusan staf seperti dalan<br>Rajah 23. Di sini, pengurus restoran boleh mengemaskini untuk menambah staf baru, meliha<br>maklumat staf, kemas kini maklumat staf dan juga membuang staf. |                      |                                                     |                                                |          |                                                |                         |                    |                |  |
| CAMPURPANAS                                                                                                    |                      |                                                     |                                                |          |                                                |                         |                    | Hisyam Hardira |  |
| <b>@</b> Dashboard<br><b>21 Staf</b>                                                                                                    | <b>Staf</b>          | Senarai staf yang berkhidmat di dalam restoran ini. |                                                |          |                                                |                         |                    | + Staf baru    |  |
| <b>Menu</b><br>Meis                                                                                                    |                      | Senarai Penuh Staf<br>Papar 10 + data               |                                                |          |                                                |                         | Cari:              |                |  |
| Aliran Wang                                                                                                    | Bil. <sup>1</sup>    | Nama                                                |                                                | Peranan  |                                                | <b>Tarikh Dijana</b>    | Tindakan           |                |  |
| Laporan                                                                                                    | $\mathbf{1}$         | Hisyam Hardira                                      |                                                | Pengurus |                                                | 2020-05-01              | Lanjut<br>Kemaskin | Padam          |  |
| <b>Analisis</b>                                                                                                    |                      | <b>Ahmad Danial</b>                                 |                                                | Pengurus |                                                | 2020-05-02              | Kemaski<br>Lanjut  | Padam          |  |
|                                                                                                    |                      |                                                     |                                                |          |                                                |                         |                    |                |  |

Rajah 22 Antara muka dashboard pengurus restoran.

| CAMPURPANAS                                                  |                         |                                                     |                |                            |                     | Hisyam Hardira |  |  |  |
|--------------------------------------------------------------|-------------------------|-----------------------------------------------------|----------------|----------------------------|---------------------|----------------|--|--|--|
| <b>@</b> Dashboard                                           | <b>Staf</b>             | Senarai staf yang berkhidmat di dalam restoran ini. |                |                            |                     | + Staf baru    |  |  |  |
| <b>21 Staf</b>                                               |                         |                                                     |                |                            |                     |                |  |  |  |
| <b>E</b> Menu                                                |                         | Senarai Penuh Staf                                  |                |                            |                     |                |  |  |  |
| <b>E</b> Meja                                                |                         | Papar 10 + data                                     |                |                            | Cari:               |                |  |  |  |
| Aliran Wang                                                  | <b>Bil. 1</b>           | TL.<br>Nama                                         | TI.<br>Peranan | 11<br><b>Tarikh Dijana</b> | Tindakan            | TI.            |  |  |  |
| E Laporan                                                    | $\mathbf{1}$            | Hisyam Hardira                                      | Pengurus       | 2020-05-01                 | Kemaskini<br>Lanjut | Padam          |  |  |  |
| <b>Analisis</b>                                              | $\overline{2}$          | <b>Ahmad Danial</b>                                 | Pengurus       | 2020-05-02                 | Kemaskini<br>Lanjut | Padam          |  |  |  |
|                                                              | $\overline{\mathbf{3}}$ | <b>Hafizuddin Ibrahim</b>                           | Pelayan        | 2020-05-03                 | Kemaskini<br>Lanjut | Padam          |  |  |  |
|                                                              | $\overline{4}$          | Siti Maryam                                         | Juruwang       | 2020-05-04                 | Kemaskini<br>Lanjut | Padam          |  |  |  |
|                                                              | 5                       | Nurul Jannah                                        | Juruwang       | 2020-05-05                 | Kemaskini<br>Lanjut | Padam          |  |  |  |
| Merci 1.0 (2020).<br>localhost:4200/dashboard <mark>:</mark> | 6                       | Mohamad Safwan                                      | Pelayan        | 2020-05-06                 | Kemaskini<br>Lanjut | Padam          |  |  |  |

Rajah 23 Antara muka pengurusan staf pengurus restoran.

Apabila pengurus restoran ingin mengemaskini pengurusan menu, pengurus restoran boleh memilih butang 'Menu' di senarai navigasi dan akan dibawa ke antara muka pengurusan menu seperti dalam Rajah 24. Di sini, pengurus restoran boleh mengemaskini untuk menambah menu baru, melihat maklumat menu, kemas kini maklumat menu dan juga membuang menu.

| <b>Dashboard</b>                            | Menu                                                         |                                                      |                                                                                                    |                            |                    | + Menu baru                     |
|---------------------------------------------|--------------------------------------------------------------|------------------------------------------------------|----------------------------------------------------------------------------------------------------|----------------------------|--------------------|---------------------------------|
| $22$ Staf                                   | Menu yang dihidang di dalam restoran untuk pilihan pelanggan |                                                      |                                                                                                    |                            |                    |                                 |
| 自 Menu                                      | Senarai Penuh Menu                                           |                                                      |                                                                                                    |                            |                    |                                 |
| <b>E</b> Meja                               | Papar 10 ¢ data                                              |                                                      |                                                                                                    |                            |                    |                                 |
| Aliran Wang                                 | Bil. <sup>1</sup>                                            | Nama                                                 | Harga                                                                                                    | <b>Tarikh Dijana</b>       | indakan            |                                 |
| <b>E</b> Laporan                            | $\mathbf{1}$                                                 | Nasi Goreng Cina                                     | RM 6.00                                                                                                    | 2020-05-01                 | Laniut             |                                 |
| <b>MA</b> Analisis                          | $\overline{z}$                                               | <b>Indomie Gorena</b>                                | RM 4.00                                                                                                    | 2020-05-02                 | Laniut             | Padan                           |
|                                             | $\overline{3}$                                               | Mee Goreng Udang Singapura                           | RM 7.00                                                                                                    | 2020-05-08                 |                    | Padam                           |
|                                             | $\overline{4}$                                               | <b>Bihun Siam</b>                                    | RM 4.50                                                                                                    | 2020-05-04                 | Laniut             | Padam                           |
|                                             | 5                                                            | <b>Teh Tarik</b>                                     | <b>RM 2.00</b>                                                                                                    | 2020-05-05                 |                    | Padam                           |
| Versi 1.0 (2020)                            | 6                                                            | <b>Sirap Bandung</b>                                 | RM 2.50                                                                                                    | 2020-05-06                 | Lanjut<br>Kemaskin | Padam                           |
| Rajah 24                                    |                                                              |                                                      | Antara muka pengurusan menu pengurus restoran.<br>Apabila pengurus restoran ingin mengemaskini pengurusan meja, pengurus restoran bolel<br>memilih butang 'Meja' di senarai navigasi dan akan dibawa ke antara muka pengurusan mej |                            |                    |                                 |
|                                             |                                                              |                                                      | seperti dalam Rajah 25. Di sini, pengurus restoran boleh mengemaskini untuk menambah mej                                                                                                    |                            |                    |                                 |
|                                             |                                                              |                                                      | baru, kemas kini maklumat meja dan juga membuang meja.                                                                                                    |                            |                    |                                 |
|                                             |                                                              |                                                      |                                                                                                    |                            |                    |                                 |
|                                             |                                                              |                                                      |                                                                                                    |                            |                    |                                 |
| CAMPURPANAS<br><b>B</b> Dashboard           | Meja                                                         |                                                      |                                                                                                    |                            |                    |                                 |
| <b>Staf</b>                                 |                                                              | Senarai meja yang bera <b>d</b> a di dalam restoran. |                                                                                                    |                            |                    |                                 |
|                                             | Senarai Penuh Meja                                           |                                                      |                                                                                                    |                            |                    |                                 |
|                                             | Papar                                                        | $10$ $\phi$ data                                     |                                                                                                    |                            | Cari:              | Hisyam Hardira<br>$+$ Meja baru |
| <b>自 Menu</b><br><b>Meia</b><br>Aliran Wang | Bil. <sup>1</sup>                                            | <b>Nombor Meja</b>                                   | Lokasi                                                                                                    | 1L<br><b>Tarikh Dijana</b> | Tindakan           |                                 |
| Laporan                                     | $\mathbf{1}$                                                 | <b>K01</b>                                           | HQ (Kuantan)                                                                                                    | 2020-04-01                 | Kemaskin           | Padam                           |

Rajah 24 Antara muka pengurusan menu pengurus restoran.

| CAMPURPANAS                                         |                    |                                             |              |                                               | Hisyam Hardira (   |
|-----------------------------------------------------|--------------------|---------------------------------------------|--------------|-----------------------------------------------|--------------------|
| <b>@</b> Dashboard                                  | Meja               | Senarai meja yang berada di dalam restoran. |              |                                               | + Meja baru        |
| <b>ALL</b> Staf<br><b>自 Menu</b>                    | Senarai Penuh Meja |                                             |              |                                               |                    |
| <b>Meja</b>                                         | Papar 10 c data    |                                             |              |                                               | Cari:              |
| Aliran Wang                                         | Bil. <sup>1</sup>  | TL.<br><b>Nombor Meja</b>                   | 11<br>Lokasi | $\uparrow \downarrow$<br><b>Tarikh Dijana</b> | TJ.<br>Tindakan    |
| E Laporan                                           | $\mathbf{1}$       | K01                                         | HQ (Kuantan) | 2020-04-01                                    | Padam<br>Kemaskini |
| Analisis                                            | $\overline{2}$     | <b>K02</b>                                  | HQ (Kuantan) | 2020-04-02                                    | Padam<br>Kemaskini |
|                                                     | 3                  | <b>K03</b>                                  | HQ (Kuantan) | 2020-04-03                                    | Kemaskini<br>Padam |
|                                                     | 4                  | <b>K04</b>                                  | HQ (Kuantan) | 2020-04-04                                    | Padam<br>Kemaskini |
|                                                     | 5                  | K <sub>05</sub>                             | HQ (Kuantan) | 2020-04-05                                    | Padam<br>Kemaskini |
| Versi 1.0 (2020)<br>Hak Cipta © Hisyam Hardira 2020 | 6                  | <b>K06</b>                                  | HQ (Kuantan) | 2020-04-06                                    | Padam<br>Kemaskini |

Rajah 25 Antara muka pengurusan meja pengurus restoran.

Apabila pengurus restoran ingin melihat aliran wang, pengurus restoran boleh memilih butang 'Aliran wang' di senarai navigasi dan akan dibawa ke antara muka aliran wang seperti dalam Rajah 26. Di sini, pengurus restoran boleh melihat maklumat aliran wang mengikut tarikh, jualan dan jumlah wang.

| <b>Dashboard</b>                     | Aliran Wang                                    |                                                          |                                            |                                                                                                    |
|--------------------------------------|------------------------------------------------|----------------------------------------------------------|--------------------------------------------|----------------------------------------------------------------------------------------------------|
| <b>21 Staf</b>                       |                                                | Memastikan berapa wang yang masih ada di dalam restoran. |                                            |                                                                                                    |
| <b>自 Menu</b>                        | <b>Maklumat Aliran Wang</b>                    |                                                          |                                            |                                                                                                    |
| <b>Meja</b>                          | Papar 10 + data                                |                                                          |                                            |                                                                                                    |
| <b>Aliran Wang</b>                   | Bil. 1                                         | Tarikh                                                   | Jualan                                     | <b>Jumlah Wang</b>                                                                                                    |
| <b>E</b> Laporan                     | $\mathbf{1}$                                   | 2020-05-01                                               | RM 26.00                                   | RM 26.00                                                                                                    |
| Analisis                             | $\overline{\mathbf{2}}$                        | 2020-05-02                                               | RM 39.00                                   | RM 65.00                                                                                                    |
|                                      | 3                                              | 2020-05-03                                               | RM 62.50                                   | RM 127.50                                                                                                    |
|                                      | 4                                              | 2020-06-25                                               | RM 79.00                                   | RM 206.50                                                                                                    |
|                                      | 5                                              | 2020-06-30                                               | RM 19.50                                   | RM 226.00                                                                                                    |
|                                      | 6                                              | 2020-07-03                                               | <b>RM 70,50</b>                            | RM 296.50                                                                                                    |
|                                      | 7                                              | 2020-07-04                                               | <b>RM 59.00</b>                            | RM 355.50                                                                                                    |
| Versi 1.0 (2020)                     | 8                                              | 2020-07-07                                               | RM 138.50                                  | RM 494.00                                                                                                    |
|                                      | Rajah 26                                       |                                                          | Antara muka aliran wang pengurus restoran. | Apabila pengurus restoran ingin melihat laporan jualan, pengurus restoran boleh memilih butan<br>'Laporan' di senarai navigasi dan akan dibawa ke antara muka laporan jualan seperti dalam Rajal |
|                                      |                                                |                                                          |                                            | 27. Di sini, pengurus restoran boleh melihat maklumat laporan jualan mengikut tarikh, bilanga                                                                                                    |
| pesanan dan jumlah jualan.           |                                                |                                                          |                                            |                                                                                                    |
| <b>CAMPURPANAS</b>                   |                                                |                                                          |                                            | Hisyam Hardira                                                                                                    |
| <b>a</b> Dashboard<br><b>AL Staf</b> | Laporan<br>Bagaimana bisnes restoran berjalan. |                                                          |                                            |                                                                                                    |
| <b>自 Menu</b>                        | <b>Maklumat Laporan</b>                        |                                                          |                                            |                                                                                                    |
|                                      | Papar 10 ¢ data                                |                                                          |                                            | Cari:                                                                                                    |
| <b>Meja</b><br>Aliran Wang           | Bil. 1                                         | <b>Tarikh</b>                                            | <b>Bilangan Pesanan</b>                    | Jumlah Jualan                                                                                                    |
|                                      | $\mathbf{1}$                                   | 2020-05-01                                               | 3                                          | RM 26.00                                                                                                    |
| <b>E</b> Laporar                     | $\overline{2}$                                 | 2020-05-02                                               | $\overline{3}$                             | RM 39.00                                                                                                    |

Rajah 26 Antara muka aliran wang pengurus restoran.

| CAMPURPANAS                                            |                                                                                              |              |                               | Hisyam Hardira (             |
|--------------------------------------------------------|----------------------------------------------------------------------------------------------|--------------|-------------------------------|------------------------------|
| <b>@</b> Dashboard<br><b>ALL</b> Staf<br><b>E</b> Menu | Laporan<br>Bagaimana bisnes restoran berjalan.<br><b>Maklumat Laporan</b><br>Papar 10 ¢ data |              |                               |                              |
| <b>Meja</b><br>Aliran Wang                             | Bil. 1                                                                                       | 11<br>Tarikh | 11<br><b>Bilangan Pesanan</b> | Cari:<br>Jumlah Jualan<br>11 |
| E Laporan                                              | $\mathbf{1}$                                                                                 | 2020-05-01   | 3                             | RM 26.00                     |
| <b>Analisis</b>                                        | $\overline{2}$                                                                               | 2020-05-02   | 3                             | RM 39.00                     |
|                                                        | $\overline{\mathbf{3}}$                                                                      | 2020-05-03   | 3                             | RM 62.50                     |
|                                                        | 4                                                                                            | 2020-06-25   | $\overline{4}$                | RM 79.00                     |
|                                                        | 5                                                                                            | 2020-06-30   | $\mathbf{1}$                  | RM 19.50                     |
|                                                        | 6                                                                                            | 2020-07-03   | 5                             | RM 70.50                     |
|                                                        | $\overline{7}$                                                                               | 2020-07-04   | 5                             | RM 59.00                     |
| Versi 1.0 (2020)<br>localhost:4200/dashboard a 2020    | 8                                                                                            | 2020-07-07   | 8                             | RM 138.50                    |

Rajah 27 Antara muka laporan pengurus restoran.

Apabila pengurus restoran ingin melihat analisis jualan, pengurus restoran boleh memilih butang 'Analisis' di senarai navigasi dan akan dibawa ke antara muka analisis seperti dalam Rajah 28. Di sini, pengurus restoran boleh melihat maklumat analisis jualan menggunakan kaedah graf.

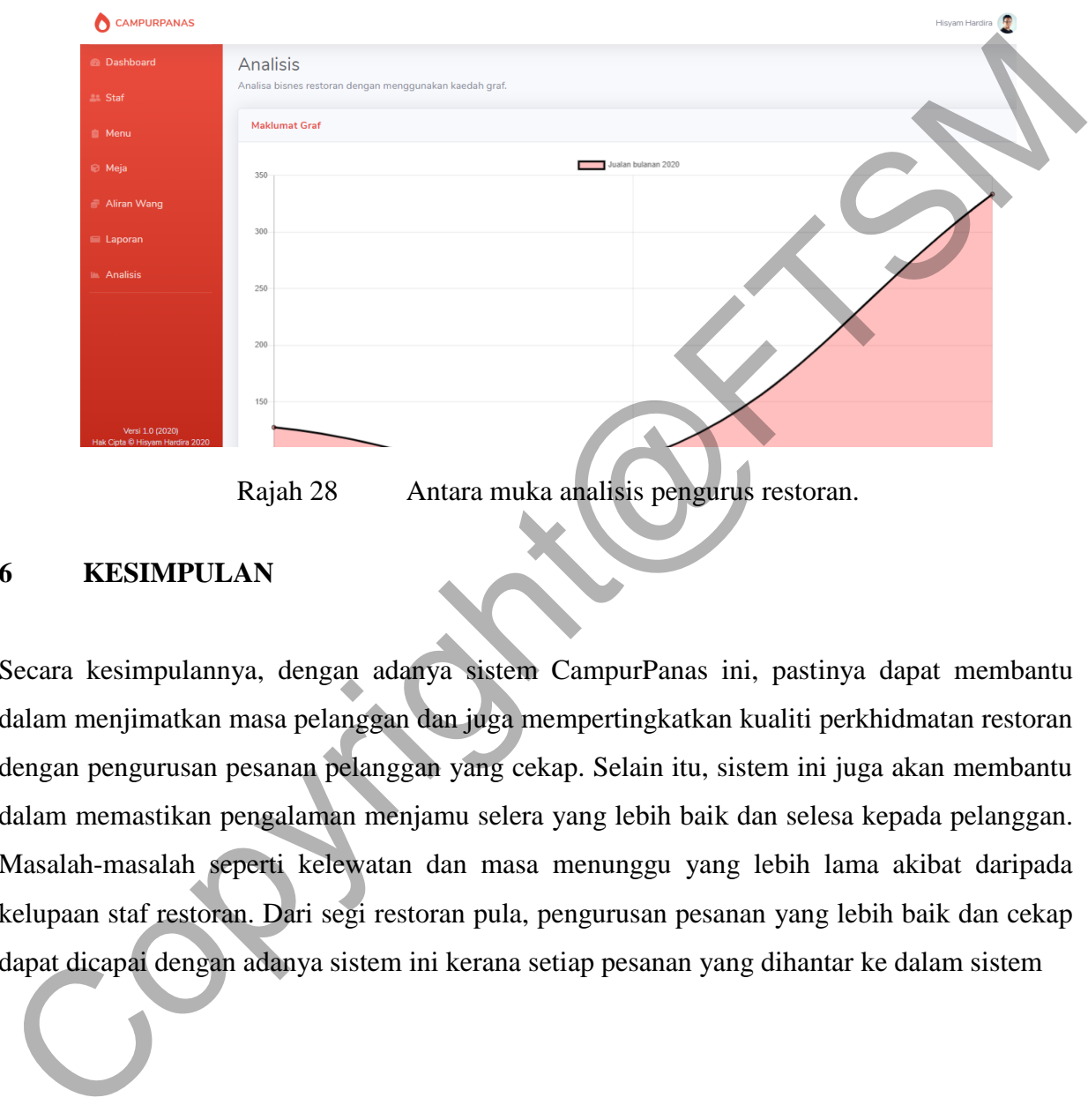

Rajah 28 Antara muka analisis pengurus restoran.

#### **6 KESIMPULAN**

Secara kesimpulannya, dengan adanya sistem CampurPanas ini, pastinya dapat membantu dalam menjimatkan masa pelanggan dan juga mempertingkatkan kualiti perkhidmatan restoran dengan pengurusan pesanan pelanggan yang cekap. Selain itu, sistem ini juga akan membantu dalam memastikan pengalaman menjamu selera yang lebih baik dan selesa kepada pelanggan. Masalah-masalah seperti kelewatan dan masa menunggu yang lebih lama akibat daripada kelupaan staf restoran. Dari segi restoran pula, pengurusan pesanan yang lebih baik dan cekap dapat dicapai dengan adanya sistem ini kerana setiap pesanan yang dihantar ke dalam sistem

### **7 RUJUKAN**

- Cohen, D., Lindvall, M. & Costa, P. 2003. A State of the Art Report: Agile Software Development. *DACS SOAR Report*,. Retrieved from <http://citeseerx.ist.psu.edu/viewdoc/download?doi=10.1.1.94.7&rep=rep1&type=pdf>
- Fowler, M. & Highsmith, J. 2001. The Agile Manifesto. *Software Development*, *9*(8), 28–35. doi:10.1177/004057368303900411
- Khairunnisa, K., Ayob, J., Mohammed, H. A. W., Ayob, M. E., Ayob, M. I. & Ayob, M. A. 2009. The Application of Wireless Food Ordering System. *MASAUM Journal of Computing*, *1*(2), 7. Retrieved from http://eprints.uthm.edu.my/5726/1/Wireless\_Food\_Ordering\_System.PDF
- Tanpure, S. S., Shidankar, P. R. & Joshi, M. M. 2013. Automated Food Ordering System with Real-Time Customer Feedback. *International Journal of Advanced Research in Computer Science and Software Engineering*, *3*(2), 220–225. Retrieved from http://s3.amazonaws.com/academia.edu.documents/36875905/Automated\_Food\_orderin g\_system.pdf?AWSAccessKeyId=AKIAJ56TQJRTWSMTNPEA&Expires=146973155 4&Signature=fsG9KoW9VJKmOS6F3rnef6q54Gg%3D&response-contentdisposition=inline%3B filename%3DAutomated\_Food\_Ord Fowler, M. & Highsmith, J. 2001. The Agile Manifesto. *Software Development*, 9(8), 28, 35.<br>doi:10.1177/004057368303900411<br>Khairunnisa, K., Ayob, J., Mohammed, H. A. W., Ayob, M. E., Ayob, M. L.& Ayob, M. A.<br>2009. The Appl